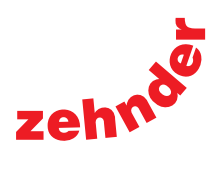

## **Zehnder ComfoD 350**

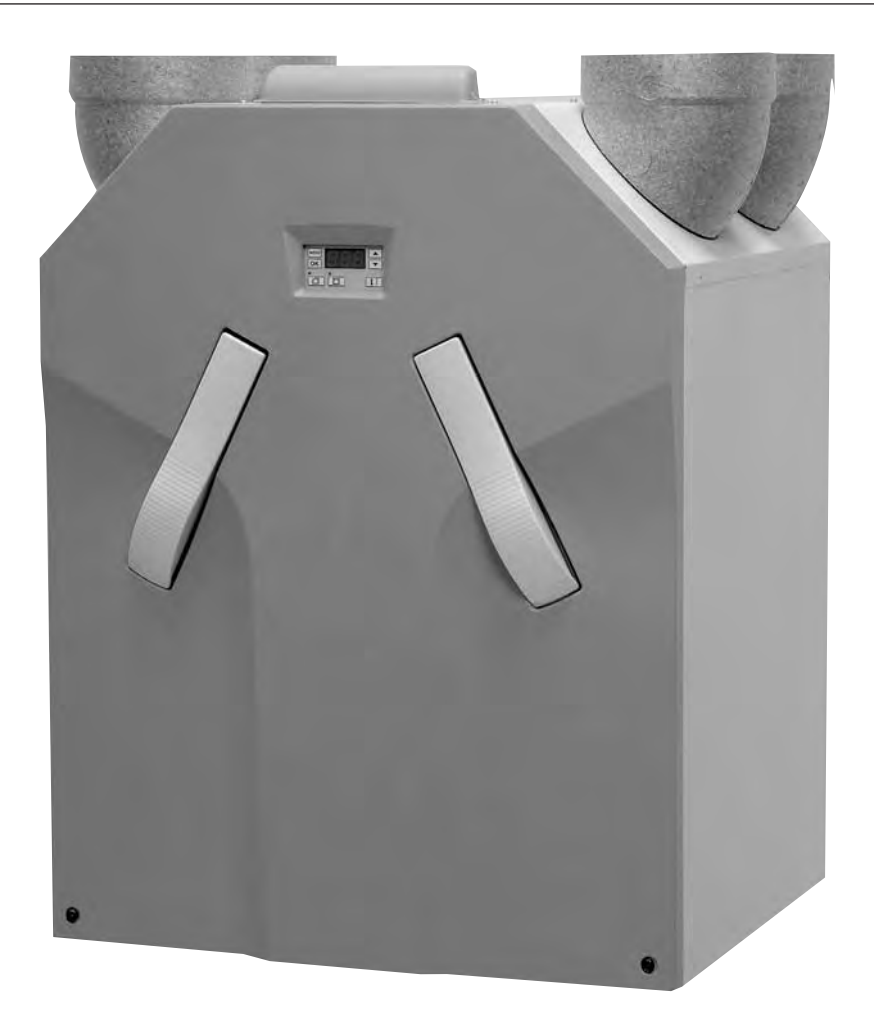

# **Návod pro uživatele a instalatéra**

Všechna práva vyhrazena.

Tento manuál byl vytvořen s nejvyšší možnou péčí. Vydavatel neponese v žádném případě zodpovědnost za jakoukoliv škodu vzniklou v důsledku chybějících nebo nesprávných informací v tomto manuálu. V případě sporů bude závazná holandská verze těchto pokynů.

## **Obsah**

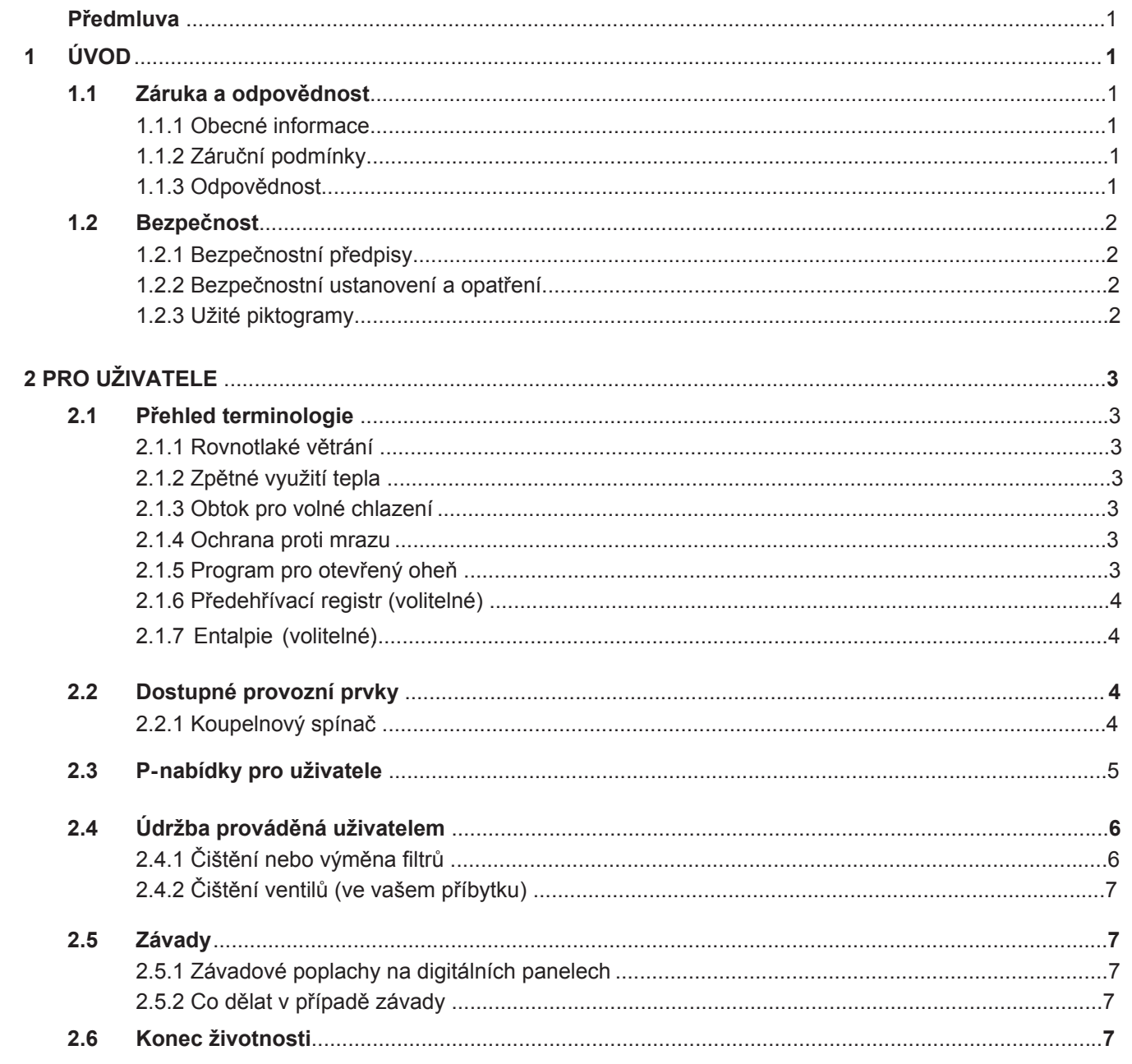

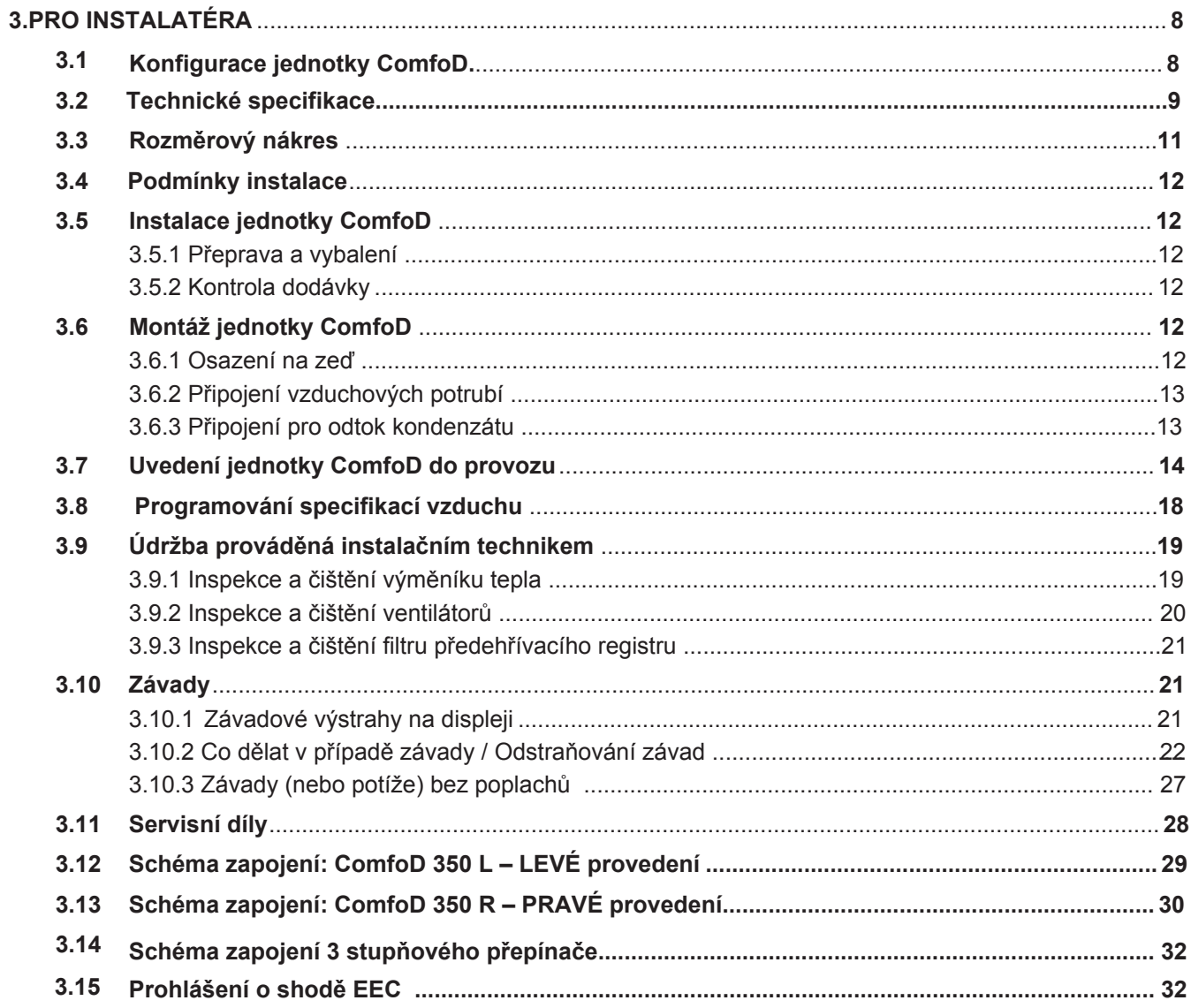

#### Předmluva

Vedle této obecné kapitoly tento manuál obsahuje:

- část pro uživatele;
- část pro instalačního technika;

Před užitím si tento manuál důkladně

pročtěte.

- Uživatel  $\rightarrow$  Kapitoly 1 a 2.

- Instalační technik  $\rightarrow$  Kapitoly 1 a 3.

Tento manuál poskytuje veškeré informace, které potřebujete pro bezpečnou a optimální instalaci, provoz a údržbu větrací jednotky ComfoD 350. Manuál je rovněž zamýšlen jako referenční materiál pro servis jednotky a je vytvořen tak, aby umožnil provádění servisu zodpovědným způsobem. Zařízení je dále neustále vyvíjeno a vylepšováno. Proto se může stát, že se vaše jednotka ComfoD 350 bude mírně lišit od popisů v manuálu uvedených.

#### *POZNÁMKA*

*Tento manuál byl vytvořen s nejvyšší možnou péčí. Nicméně z tohoto prohlášení nemohou být odvozována žádná práva. Dále si pak vyhrazujeme právo kdykoliv modifi kovat obsah tohoto manuálu, a to bez předchozího veřejného ohlášení.*

## **1 Úvod**

Zařízení se nazývá ComfoD 350. Dále v textu bude označováno pouze jako ComfoD nebo jednotka. ComfoD je rovnotlaký systém ventilace se zpětným využitím tepla, který má zajistit vytvoření zdravé, vyvážené a energeticky efektivní ventilace v domech.<br>Jednotka ComfoD nese označení CF označení na identifikačním štítku. Identifikační štítek naleznete na vrchní části jednotky ComfoD.

#### **1.1 Záruka a odpovědnost**

#### **1.1.1 Obecné informace**

Podmínky prodeje a poskytnuté záruky pro společnosti působící v odvětvích zabývajících se zpracováním kovu, umělých hmot a technologiemi platné pro jednotku ComfoD byly uloženy u referenta Obvodního soudu v Haagu dne 19. října 1998 pod číslem 119/1998.

#### **1.1.2 Záruční podmínky**

Jednotka ComfoD je kryta zárukou výrobce pro dobu 24 měsíců po instalaci, přičemž tato záruka platí maximálně po dobu 30 měsíců od data výroby. Reklamace mohou být podávány pouze ohledně materiálových závad a/nebo konstrukčních závad, které se objeví během záruční doby. V případě reklamace nesmí být jednotka ComfoD demontována bez předchozího písemného svolení výrobce. Záruka kryje náhradní díly pouze v tom případě, že byly dodány výrobcem a byly instalovány schváleným technikem.

#### *Záruka ztrácí platnost v těchto případech:*

- Vypršela záruční doba;
- Zařízení je užíváno bez filtrů;
- V rámci zařízení jsou užívány díly, které nebyly dodány výrobcem;
- Na jednotce byly provedeny neschválené změny či úpravy.

#### **1.1.3 Odpovědnost**

Jednotka ComfoD byla navržena a vyrobena pro užití v rovnotlakých větracích systémech se zpětným využitím tepla. Jakékoliv jiné využití je považováno za nevhodné využití a může vést k poškození jednotky ComfoD nebo k úrazu, za což výrobce nemůže být povolán k odpovědnosti. Výrobce nenese odpovědnost za žádné škody vzniklé kvůli:

- Nedodržení bezpečnostních, provozních a údržbových pokynů uvedených v tomto manuálu;
- Užití komponent, které nebyly dodány ani doporučeny výrobcem. Odpovědnost za užití takových komponent je pl-ně na straně osoby, která je instalovala;
- Běžné opotřebování.

#### 1.2 Bezpečnost

#### 1.2.1 Bezpečnostní předpisy

Vždy dodržujte bezpečnostní předpisy uvedené v tomto manuálu. Nedodržení bezpečnostních předpisů, výstrah, poznámek a pokynů uvedených v tomto manuálu může vést ke zranění osob či poškození jednotky ComfoD.

- Jednotka ComfoD může být instalována, připojena, zprovozněna a udržována v řádném stavu pouze řádně schváleným technikem, pokud není v tomto manuálu v konkrétním případě uvedeno iinak:
- Instalace jednotky ComfoD musí být provedena v souladu s obecnými a místními platnými stavebními, bezpečnostními a instalačními pokyny stanovenými místním zastupitelstvem, dodavatelem elektřiny, dodavatelem vody či jinými orgány;
- Vždy dodržujte bezpečnostní předpisy, výstrahy, komentáře a pokyny uvedené v tomto manuálu;
- Uchovávejte tento manuál poblíž jednotky ComfoD po celou dobu životnosti jednotky;
- Pokyny ohledně čištění nebo výměny filtrů u ventilů pro přívod a odvod vzduchu musí být pečlivě dodržovány;
- Specifi kace uvedené v tomto dokumentu nesmí být měněny;
- Úpravy jednotky ComfoD nejsou povoleny;
- Jednotka ComfoD je vhodná pouze pro připojení k sítím se specifikací 230V 50Hz;
- Doporučujeme uzavřít smlouvu o údržbě, aby bylo zařízení pravidelně kontrolováno. Dodavatel může poskytnout seznam registrovaných instalačních fi rem ve vašem okolí.

#### **1.2.2 Bezpečnostní ustanovení a opatření**

- Jednotka ComfoD nesmí být otevřena bez použití nástrojů;
- Je nutné zamezit tomu, aby bylo možné dotknout se ventilátorů, a proto musí být k jednotce ComfoD připojeno potrubí o minimální délce 900mm.

#### **1.2.3 Užité piktogramy**

V manuálu jsou užity následující piktogramy:

*Bod, jemuž je nutno věnovat pozornost.*

## *Riziko:*

- **poškození zařízení;**
- **výkonnost zařízení je snížena, pokud nejsou pokyny pečlivě dodržovány.**

 $\blacktriangle$ *Riziko úrazu na straně uživatele nebo instalující osoby.*

Blahopřejeme, stali jste se vlastníky jednotky ComfoD 350, jednotky pro zpětné využití tepla od společnosti Zehnder.

Přejeme vám, aby vám toto zařízení zajistilo pohodlí.

#### 2.1 Přehled terminologie

- Jednotka ComfoD obsahuje:
- Rovnotlaké větrání;
- Zpětné využití tepla;
- Obtok pro volné chlazení;
- Ochranu proti mrazu;
- Program pro otevřený oheň;
- Předehřívací registr (volitelné): Podrobné vysvětlení těchto funkcí/výrazů

je obsaženo v následujících odstavcích.

#### **2.1.1 Rovnotlaké větrání**

Jednotka ComfoD představuje systém rovnotlakého větrání. Rovnotlaké větrání znamená, že vzduch, obsahující znečišťující látky z kuchyně, koupelny, toalety a případně ze skladovací místnosti jsou odváděny pryč, zatímco je stejné množství čerstvého vzduchu přiváděno do obývacího pokoje a ložnic. Mezery pode dveřmi nebo v blízkosti dveří zajišťují adekvát-ní proudění vzduchu v obydlí. Cirkulace vzduchu je v rovnováze.

#### *Zajistěte, aby tyto mezery nebyly nikdy zablokovány, a to například zábranami proti průvanu nebo koberci s dlouhým vláknem. V opačném případě nebude systém fungovat optimálně.*

Systém vyvážené ventilace se skládá z:

- Jednotky ComfoD (A);
- Potrubního systému pro přívod venkovního vzduchu (B) a odvod vzduchu z obydlí (C);
- Ventilů pro přívod vzduchu v obývacím pokoji a ložnicích (D);
- Ventilů pro odvod vzduchu v kuchyni, koupelně, toaletě a (pokud existuje) skladovací místnosti (E);

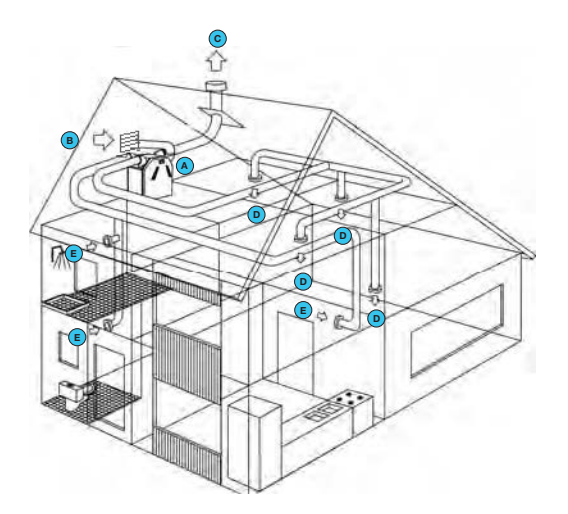

#### 2.1.2 Zpětné využití tepla

Vedle zajištění zdraví prospěšné rovnováhy mezi přiváděným a odváděným vzduchem poskytuje jednotka ComfoD také výhody zpětného využití tepla. Zpětné využití tepla znamená, že teplo získané z odváděného vzduchu je užíváno k ohřevu čerstvého, a obvykle chladnějšího, vzduchu přiváděného z venku.

#### **2.1.3 Obtok pro volné chlazení**

Obtok je často užíván během horkých dnů v letní sezóně. Pomocí přivádění chladnějšího venkovního vzduchu v noci je možné udržovat uvnitř obydlí nižší teplotu během horkých dnů. Obtok funguje automaticky: jednoduše nastavte požadovanou komfortní teplotu.

#### **2.1.4 Ochrana proti mrazu**

Jednotka ComfoD je vybavena zařízením zajišťujícím ochranu proti mrazu. Tento automaticky ochranný systém dočasně sníží (nebo dokonce na chvíli zastaví) přívod venkovního vzduchu do jednotky ComfoD, pokud existuje riziko námrazy v jednotce ComfoD. Taková situace může nastat v případě mírných až prudkých mrazů v zimních měsících.

#### **2.1.5 Program pro otevřený oheň**

Jednotka ComfoD je opatřena Programem otevřeného ohně. Program pro otevřený oheň je užíván v domech s krby, protože existuje riziko, že přiváděný vzduch bude odsáván komínem. Program pro otevřený oheň funguje automaticky, ale vyžaduje aktivaci instalačním technikem.

*Pokud je program pro otevřený oheň aktivován, není možné manuálně vypnout ventilátor pro přívod a odvod vzduchu.*

#### 2.1.**6** Předehřívací registr (volitelné)

Osazení alternativního předehřívacího registru do jednotky ComfoD má tu výhodu, že j rovnotlaké větrání zajištěno trvale (i v případě velmi nízkých exteriérových teplot). V takovém případě již není nutné redukovat množství přiváděného venkovního vzduchu. Předehřívací registr je aktivován a deaktivován automaticky.

#### **2.1.7 Entalpie**

Jednotku ComfoD je možné objednat vybavenou entalpickým výměníkem. Entalpický výměník napomáhá regulovat úroveň vlhkosti v obydlí. Vedle zpětného využití tepla entalpický výměník rovněž zajišťuje zpětné využití vlhkosti. Zpětné využití vlhkosti zna-mená, že vlhkost získaná z odváděného vzduchu je užívána ke zvýšení vlhkosti čerstvého vzduchu přiváděného z venku. U entalpického výměníku je rovněž nižší riziko zamrzání.

#### **2.2 Dostupné provozní prvky**

Jednotka ComfoD může být opatřena následujícími provozními prvky:

• Koupelnový spínač pro dočasnou volbu polohy pro nejintenzivnější ventilaci;

• Třístupňový ovladač

Výstižné vysvětlení těchto provozních prvků je obsa-ženo v následujících odstavcích.

#### **2.2.1 Koupelnový spínač**

Koupelnový spínač může být užit pro dočasné nastavení jednotky ComfoD na nejvyšší úroveň ven-<br>tilace. Tento spínač je většinou osazován tilace. Tento spínač je většinou osazován<br>do koupelny pro co neirvchleiší odstranění pro co nejrychlejší nadbytečné vlhkosti ze vzduchu po sprchování. Provedení koupelnových spínačů se velmi liší podle modelu, a proto je zde neilustrujeme. V případě potřeby je možné koupelnový spínač vypnout pomocí pohybu třístupňovéh přepínače.

#### **Časovač s prodlevou**

Toto zajišťuje, že se jednotka ComfoD nepřepne na nejintenzivnějšího nastavení ihned po aktivaci, ale počká, dokud časovač s prodlevou neodměří příslušný čas.

*Pokud je koupelnový spínač deaktivován*  2 *během doby, kdy časovač s prodlevou odměřuje svou periodu, jednotka ComfoD zachová své aktuální nastavení ventilace a nepřepne na nejintenzivnější nastavení. Časovač s prodlevou není funkční se všemi typy koupelnových spínačů (např. s impulzními spínači). V takovém případě ponechte časovač s prodlevou nastaven na parametr 0.*

#### **Časovač s doběhem**

Toto zajišťuje, že se jednotka ComfoD nepřepne na normální (nebo předchozí) nastavení ihned po deaktivaci, ale počká, dokud časovač s doběhem neodměří příslušný čas. Jakmile uběhne doba odměřená časovačem s doběhem, vrátí se jednotka ComfoD k normálnímu (nebo předchozímu) nastavení ventilace.

*Pokud je koupelnový spínač vypnut během naprogramované doby prodlevy na časovači,* 

#### *bude funkce doběhu ukončena.*

#### **Spínač světla**

Funkce koupelnového spínače mohou být rovněž integrovány do spínače osvětlení.

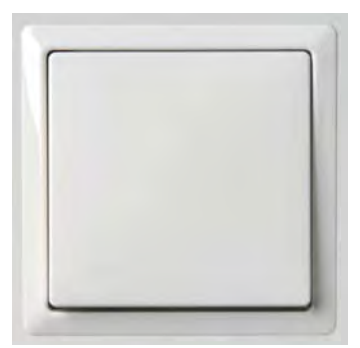

#### 2.3. P nabídky pro uživatele

### **Nabídka P1 Stav programů**

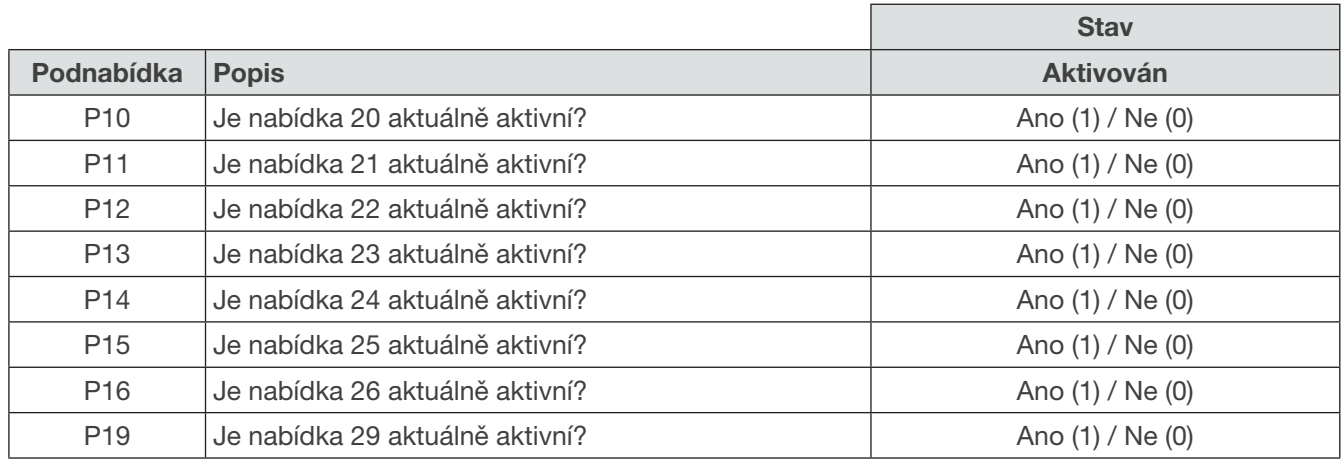

## **Nabídka P2 Nastavení časových prodlev**

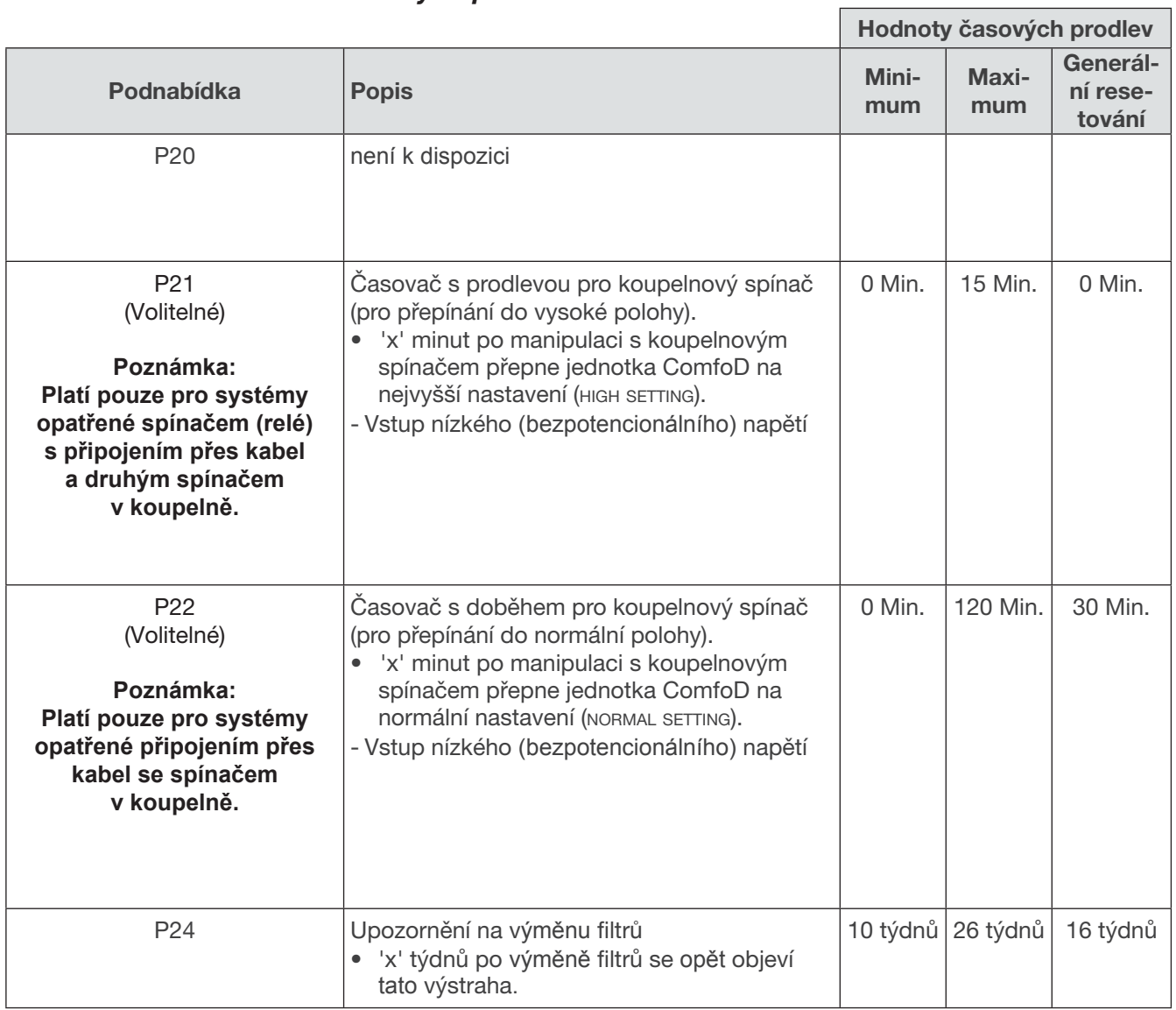

(Poznámka: Nabídka P25 - P29 není u verze jednotky ComfoD k dispozici.)

### **Nabídka P9 Stav programů (u dodatečných programů nabídek P5)**

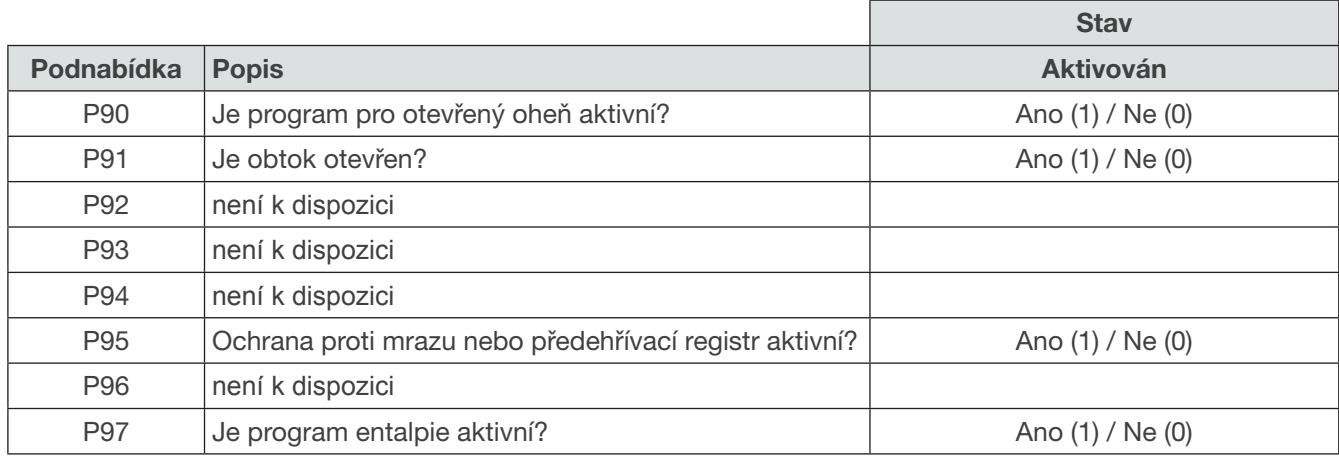

#### 2.4 Údržba prováděná uživatelem

Následující údržbu musí provádět uživatel:

- Čištění nebo výměna filtrů;
- Čištění ventilů (v obydlí).

Výstižné vysvětlení těchto činností údržby je obsaženo v následujících odstavcích.

*Neprovedení (periodické) údržby na jednotce ComfoD nezvratně snižuje výkonnost ventilačního systému.*

#### 2.4.1 Čištění nebo výměna filtrů

Pokud je to oznámeno na digitálním panelu, musíte vyčistit nebo vyměnit filtry.

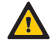

#### **Měňte filtry (alespoň) každých šest měsíců a čistěte je každé 2 nebo 3 měsíce.**

Střídavě uvidíte, jak se na displeji zobrazuje zpráva "FILTER".

• "FIL TER"  $\rightarrow$ Vnitřní filtry musí být vyčištěny nebo vyměněny.

*Vnitřní filtry jsou zahrnuty ve standardní konfiguraci jednotky ComfoD. Vnější filtry (volitelné) jsou součástí potrubí ventilačního systému a netvoří součást jednotky ComfoD.*

*Vyměňte filtr a resetujte upozornění na filtry Upozornění na filtry se zobrazuje v časových intervalech. Z výroby je nastaveno upozornění každých 16 týdnů.*

1. Držte OK 4 sekundy a déle pro reset intervalu.

- 2. Odpojte jednotku ComfoD od zdroje energie.
- 3. Sejměte kryty (A) z jednotky ComfoD

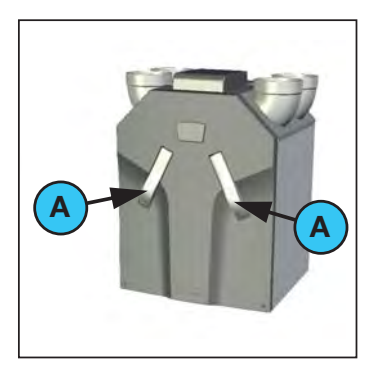

4. Vyndejte staré filtry (B) z jednotky ComfoD

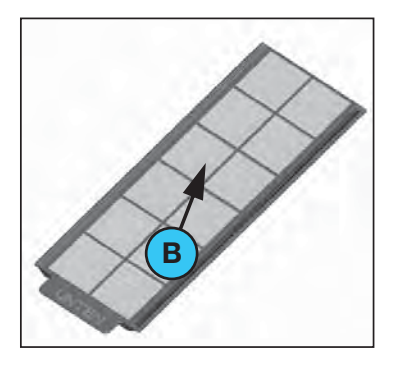

- 5. Nasuňte nové fi ltry do jednotky ComfoD.
- 6. Zvonu nasaďte kryty (A) na jednotku ComfoD.
- 7. Znovu připojte jednotku ComfoD ke zdroji energie.

*Dejte pozor, abyste vnějšími konci držáků filtrů nepoškodili filtrační materiál.*

#### **Pro vyčištění...**

Místo výměny za nové filtry vysajte filtry (B) vysavačem.

*Před prvním použitím jednotky ComfoD se doporučuje nejprve zkontrolovat filtry (a ventily). Během stavebních prací mohl být ventilační systém znečištěn prachem vznikajícím během stavby.*

#### 2.4.2 Čištění ventilů (ve vašem příbytku)

Ventilační systém může být osazen následujícími ventily:

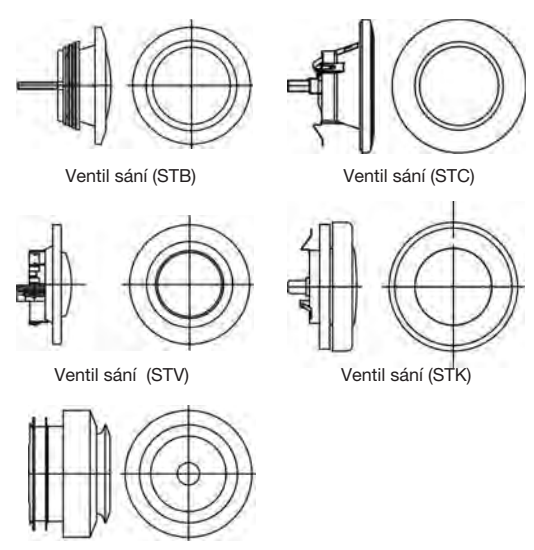

Přívodní ventil (STH nebo ComfoValve Luna S125)

Ventily doporučujeme čistit (alespoň) dvakrát ročně. 1. Označte nastavení ventilu;

- 2. Sundejte ventil ze zdi nebo stropu;
- 3. Vyčistěte ventil roztokem složeným z mýdla a teplé vody;
- 4. Vypláchněte ventil důkladně a vytřete jej dosucha;
- 5. Umístěte ventil zpět S PŘESNĚ STEJNÝM
- NASTAVENÍM (a DO STEJNÉHO OTVORU); 6. Opakujte tento postup u dalších ventilů.

#### *O nastavení ventilů...*

Ventilační vzduch je dodáván a odváděn pomocí ventilů. Mezery mezi dveřmi v obydlí zajišťují, aby byl tok vzduchu ve správném směru. Aby bylo možné za-jistit, že v místnostech jsou správné objemy ventilace, je nutné dodržet následující:

- **Neutěsňujte** tyto mezery;
- **Neměňte** nastavení ventilů;

• **Nezaměňujte** ventily vzájemně mezi sebou. Instalační technik provede nastavení všech ventilů, aby zajistil optimální výkon ventilačního systému. Proto nastavení ventilů neměňte.

*Po vyčištění se ujistěte, že jsou všechny ven-tily vráceny zpět do stejného nastavení (a do stejného ventilačního otvoru ve zdi nebo na stropě), TAKTO POSTUPUJTE PŘI KAŽDÉM ČIŠTĚNÍ. Jinak dojde ke snížení výkonnosti systému.*

#### **2.5 Závady**

Závady na jednotce ComfoD jsou hlášeny následovně:

- Na displeji se zobrazí závadová výstraha;
- Na ovládací jednotce ComfoSense se zobrazí závadová výstraha;
- Na ovládací jednotce CC Luxe se zobrazí závadová výstraha;
- Indikátor závad na 3-polohovém spínači se rozsvítí.

Výstižné vysvětlení způsobu hlášení závad je obsaženo v následujících odstavcích.

#### **2.5.1 Závadové poplachy na digitálním ovladači**

V případě závady bude na digitálním panelu jednotky ComfoD zobrazen příslušný kód závady. V přehledu závad naleznete význam jednotlivých závadových výstrah.

#### 2.5.2 Co dělat v případě závady

V případě závady kontaktujte instalačního technika. Zapište si kód závady, který se objeví na digitálním panelu. Poznamenejte si rovněž, jaký typ jednotky ComfoD vlastníte. To je uvedeno na identifi kačním štítku na vrchní části jednotky ComfoD. Systém by neměl být odpojen od zdroje energie s výjimkou případu, kdy je nutné jednotku ComfoD odpojit kvůli závažné poruše, nebo kvůli tomu, že je nutné provést čištění/výměnu fi ltrů, nebo pokud je odpojení opodstatněno jiným závažným důvodem.

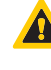

2

*Pokud je jednotka ComfoD odpojena od zdroje energie, nebude probíhat mechanická ventilace obydlí. To může vést k tomu, že se bude hromadit vlhkost a objeví se problémy s plísní. Proto je nutné vyhnout* se dlouhodobé *jednotky ComfoD.*

*Pokud je jednotka ComfoD instalována v prostoru s vyšší průměrnou vlhkostí (jako je koupelna nebo záchod), je velmi pravděpodobné, že bude docházet ke kondenzaci na vnějších plochách jednotky ComfoD Toto je běžný jev podobný kondenzaci na oknech a není nutné podnikat žádná opatření.*

#### **2.6 Konec životnosti**

Konzultujte s dodavatelem co je potřeba udělat s jednotkou ComfoD na konci její životnosti. Pokud jednotku ComfoD není možné vrátit dodavateli, nevyhazujte ji do domovního odpadu a zeptejte se na místním zastupitelstvu, jaké jsou možnosti recyklování komponent nebo zpracování materiálů způsobem šetrným vůči životnímu prostředí. Dále pak, **nevyhazujte** baterie bezdrátových (RF) spí-načů do běžného odpadu, ale doneste je na skládku vyhrazenou pro tento účel.

## 3 Pro instalatéra

### **3.1 Konfigurace jednotky ComfoD**

Standardní konfi gurace ComfoD se skládá z:

- Vnější pouzdro (A) z plechu s nátěrem;
- Vnitřek (B) z vysoce kvalitního expandovaného polypropylénu (E)PP;
- 4 připojení (C) pro vzduchové potrubí;
- 2 deskové fi ltry (D) pro čištění vzduchu. Klasifi kace fi ltrů: vzduch z venku G4 odváděný vzduch G4;
- 2 deskové fi ltry (D) pro čištění vzduchu. Klasifi kace fi ltrů: vzduch z venku F7, odváděný vzduch G4;
- 2 výkonné DC motory (E) s vysoce účinným ventilátorem;
- HR (vysoce účinný) výměník tepla (volitelně entalpický) (F);
- Deska řídicího obvodu (H) s připojeními pro ventilátory, obtok, předehřívací registr, teplotní čidla (T1 až T4),
- Identifikační štítek (I) uvádějící podrobné informace o jednotce ComfoD (není viditelný);
- Otvor (J) pro odvod kondenzátu z teplého odváděného vzduchu;
- Nálepka (K) uvádějící informace o vzduchových připojeních (není viditelná);
- 5ti žílový napájecí (L) kabel pro napojení externího třístupňiového ovladače

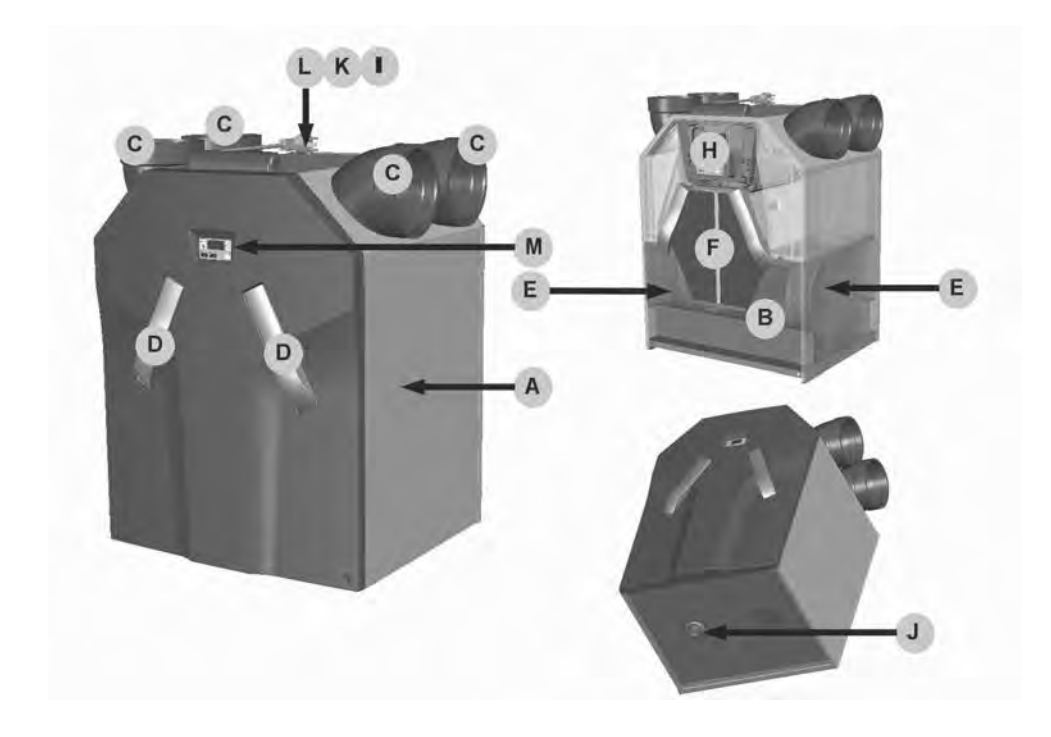

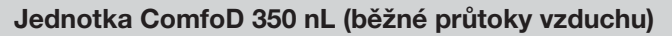

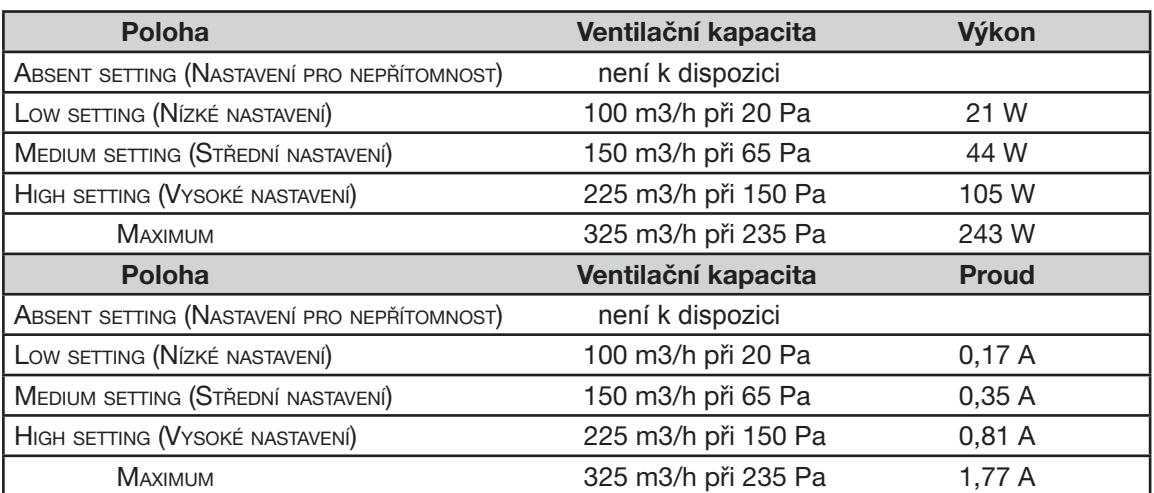

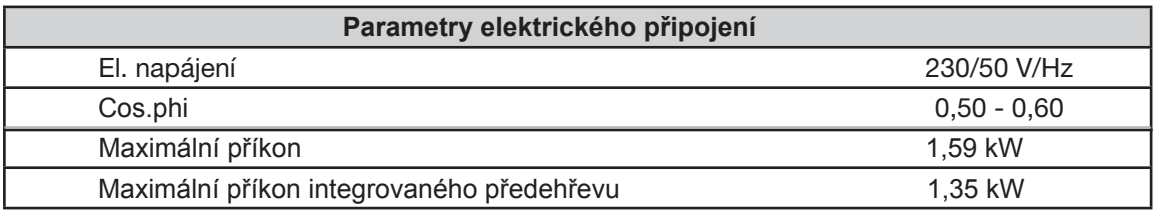

#### Úroveň hluku ventilátoru pro přívod vzduchu (**vzdálenost** 0 m)

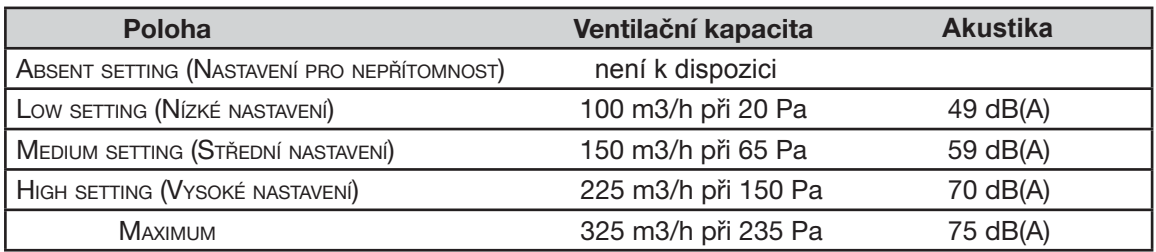

#### Úroveň hluku ventilátoru pro odvod vzduchu (**vzdálenost** 0 m)

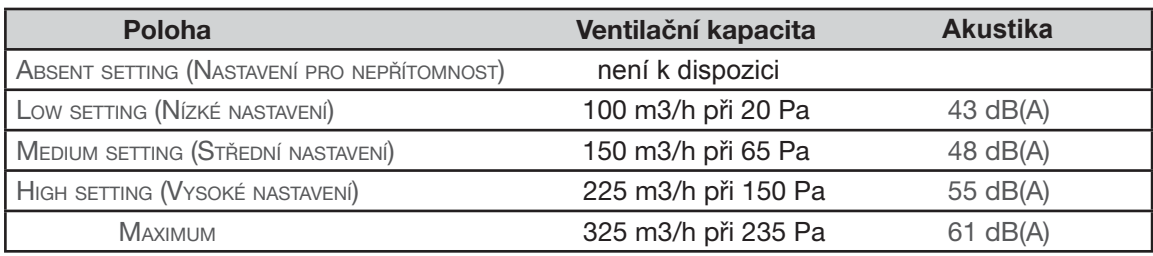

#### Jednotka Comfo**D** 350 HL (vysoké průtoky vzduchu)

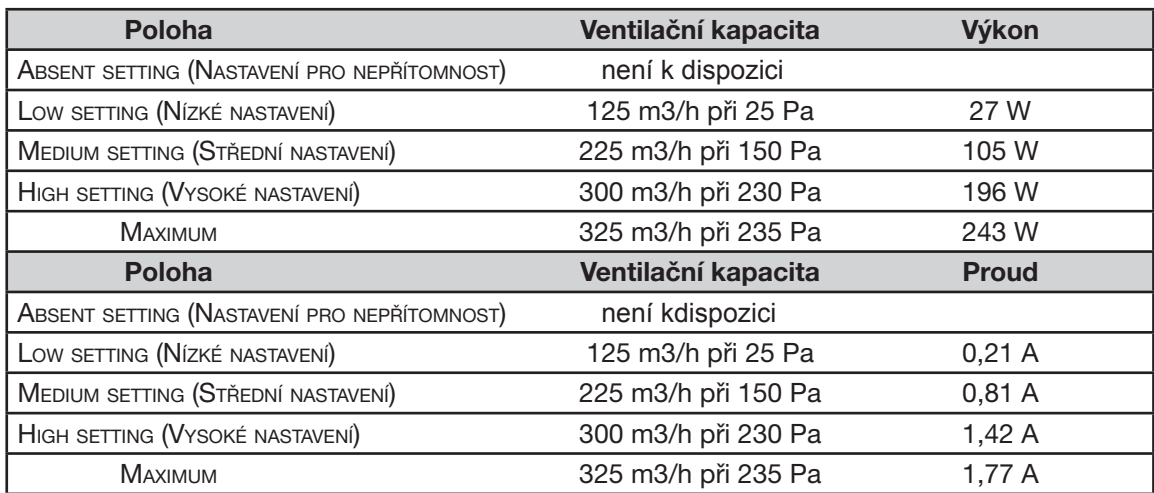

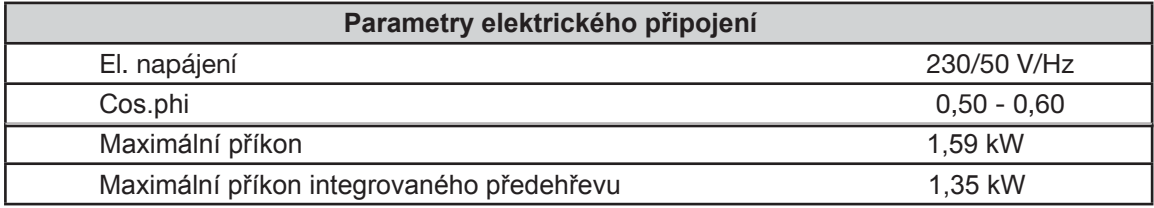

#### Úroveň hluku ventilátoru pro přívod vzduchu (**vzdálenost** 0 m)

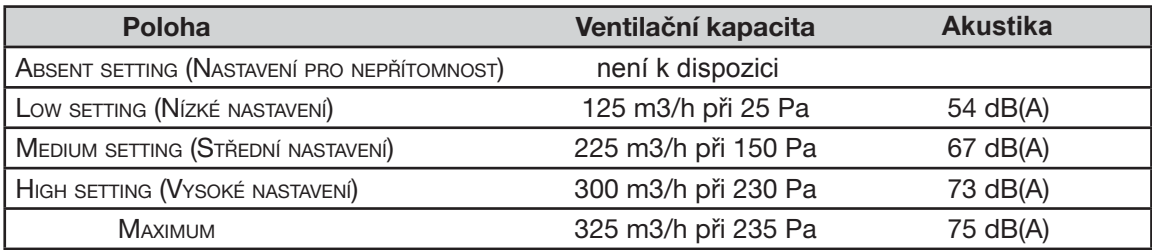

## Úroveň hluku ventilátoru pro odvod vzduchu (**vzdálenost** 0 m)

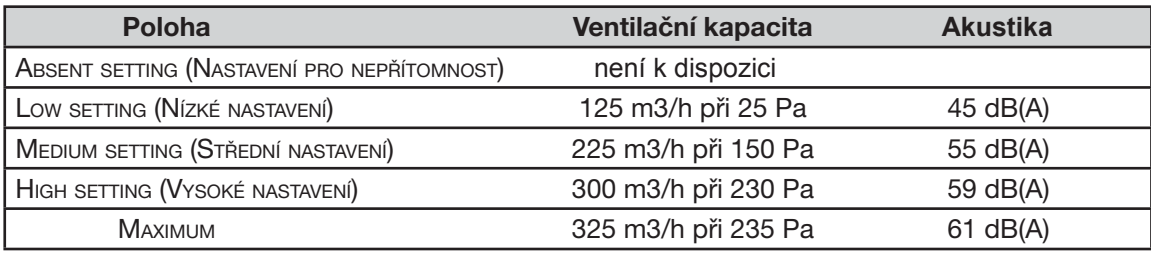

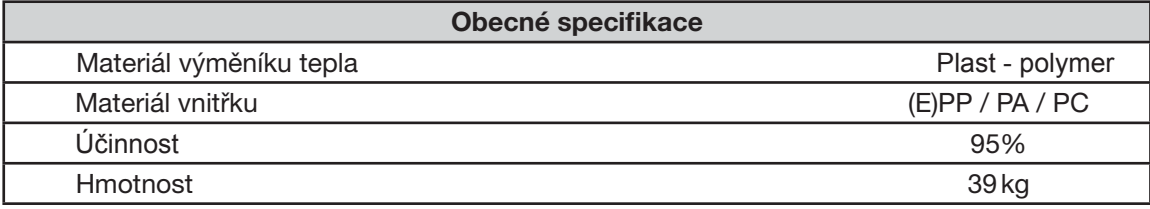

## 3.3 **Rozměrový nákres**

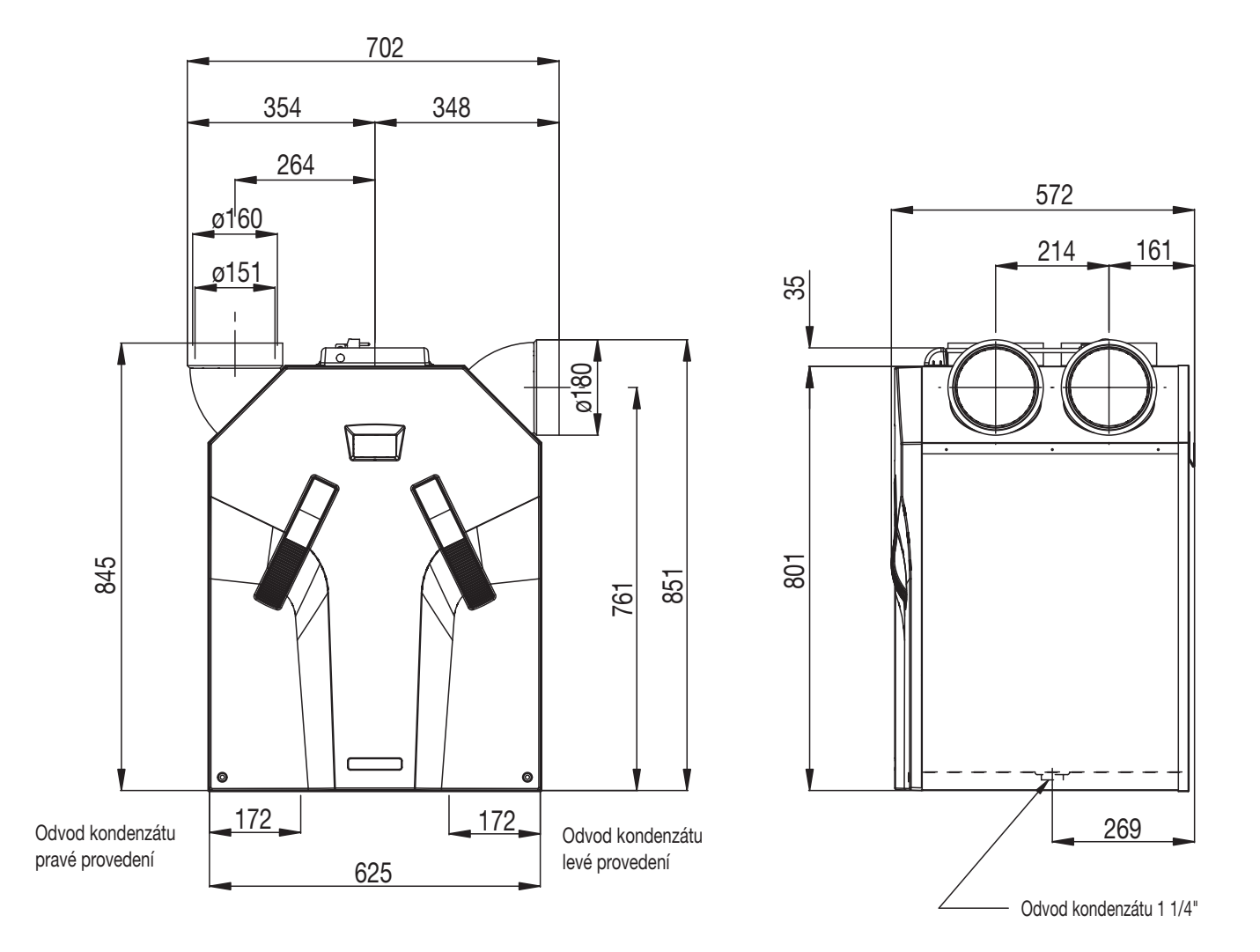

#### 3.4 Podmínky instalace

Při zvažování, zda je možné jednotku ComfoD instalovat v určitém prostoru, je nutné vzít do úvahy následující aspekty.

- Jednotka ComfoD musí být instalována v souladu s obecnými a místními platnými bezpečnostními a instalačními předpisy společností dodávajících elektřinu a vodu, stejně jako v souladu s pokyny uvedenými v tomto manuálu.
- Systém musí být osazen tak, aby kolem jednotky ComfoD byl dostatek místa pro vzduchová připojení a pro potrubí pro přívod a odvod vzduchu, stejně jako pro provádění údržby.
- Jednotka ComfoD musí být instalována v prostoru, kde nedochází k zamrzání. Kondenzát musí být odváděn v nezamrzlém stavu pod určitým spádem a odvod musí zahrnovat koleno ve tvaru 'U'.

#### *Nedoporučujeme instalaci jednotky ComfoD v prostorách s vyšší průměrnou vlhkostí (jako je koupelna či záchod). Tímto zabráníme kondenzování na vnějších plochách jednotky ComfoD.*

- Zvolená místnost musí splňovat následující aspekty:
	- Připojení pro vzduchová potrubí.
	- Elektrické připojení 230 V pro třístupňový ovladač.
	- Vybavenost pro odvod kondenzátu.
- Poblíž dveří je nutné zajistit mezeru, která zajistí účinný tok vzduchu v domě bez průvanu. Mezera pod vnitřními dveřmi musí být alespoň 10 mm.
- *Pokud jsou tyto otvory zahrazeny zábranami proti průvanu či kobercem s vysokým vláknem, bude proudění vzduchu v domě stagnovat. V důsledku dojde ke snížení výkonu systému či k jeho úplnému selhání.*

#### **3.5 Instalace jednotky ComfoD 3.5.1**

#### **Přeprava a vybalení**

Při přepravě a vybalování jednotky ComfoD nezapomeňte na nutná opatření pro bezproblémový průběh těchto činností.

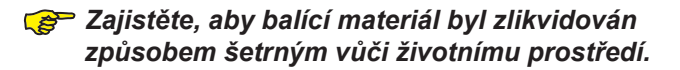

#### 3.5.2 Kontrola dodávky

V případě neúplné zásilky nebo poškození zásilky okamžitě kontaktujte vašeho dodavatele. Zásilka by měla zahrnovat:

- Jednotka ComfoD; Zkontrolujte na identifikačním štítku, zda jste obdrželi požadovaný typ.
- 4 x 45° připojovací oblouky;
- Osazovací konzola;
- Dokumentace.

Jednotka ComfoD je dodávána v následujících typech:

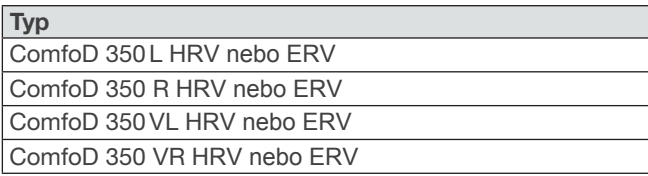

Význam přípon:

- $*$  L = Levé provedení
- $\mathsf R$ = Pravé provedení
- $\overline{V}$ = Obsahuje předehřívací registr jako standard.
- \* HRV = Obsahuje standardní výměník.
- \* ERV = Obsahuje entalpický výměník.

Ovládací jednotka třístupňový ovladač s nulovou pozicí nebo bez nulové pozice

#### **3.6 Montáž jednotky ComfoD**

#### **3.6.1 Osazení na zeď**

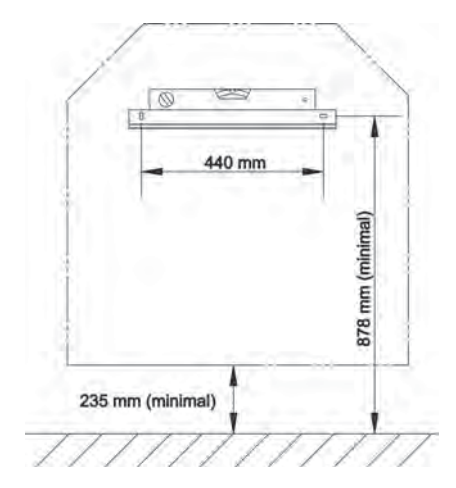

**Namontujte** jednotku ComfoD na zeď s minimální nosností 200 kg/m<sup>2</sup>. U ostatních typů zdí doporučujeme užít montážní podstavec Zehnder umístěný na podlahu (je dostupný jako volitelná alternativa) Tím je maximálně snížena kontaktní hlučnost. Jednotka ComfoD nevyžaduje pro svůj účinný provoz žádný prostor po stranách.

#### **REP** *Neosazujte jednotku ComfoD na zed' boční stranou kvůli riziku zvukových rázů.*

1. Upevněte osazovací konzolu na zeď. Ujistěte se, že je ve vodorovné poloze alespoň 878 mm od podlahy (v závislosti na zvoleném typu odvodu kondenzátu).

#### *Před jednotkou ComfoD ponechte prostor minimálně 1m pro provádění údržby.*

- $\mathcal{P}$ Zavěste jednotku ComfoD na osazovací konzoli.
- 3. Osaďte odvod kondenzátu pod jednotku ComfoD. Uvedený rozměr 235 mm je pouze orientační a bude záviset na zvoleném typu odvodu kondenzátu.

#### 3.6.2 Připojení vzduchových potrubí

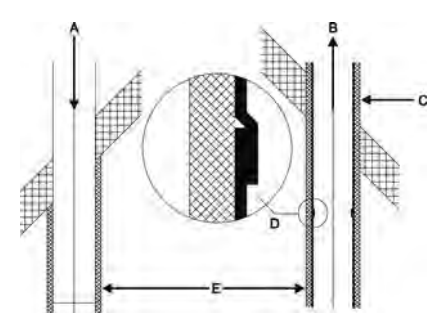

Při instalaci vzduchových potrubí je nutné vzít do úvahy následující aspekty:

- **Instalujte** potrubí pro odvod vzduchu tak, aby odvádělo vzduch ve směru jednotky ComfoD.
- **Izolujte** přívod vzduchu z venku a potrubí pro odvod vzduchu v oblasti přechodu střecha/zeď, aby jednotka ComfoD byla zabezpečena proti vnikání vlhkosti. To zabrání vytváření kondenzátu na vnějších plochách potrubí.
- Aby bylo zabráněno zbytečným tepelným ztrátám jak v létě, tak i v zimě, doporučujeme osazení tepelné izolace a izolace proti vnikání vlhkosti na potrubí pro přívod vzduchu od jednotky ComfoD až po ventily přiváděného vzduchu.
- Instalujte vzduchové potrubí s minimálním ø 150 mm, které zajistí co nejnižší odpor vzduchu a bude bez netěsností.
- Instalujte akustický tlumič o přímé délce alespoň 1m přímo na přípojky přiváděného a odváděného vzduchu. Pokud potřebujete relevantní konzultaci, kontaktujte společnost Zehnder.
- Pokud užíváte flexibilní kanály, je povoleno užívat pouze kanálové systémy Zehnder. Jakýkoliv jiný flexibilní kanál naruší základní provozní princip systému rovnotlakého větrání.
- Doporučujeme, aby na ventilační systém byly osazeny ventily přiváděného a odváděného vzduchu vyrobené společností Zehnder.

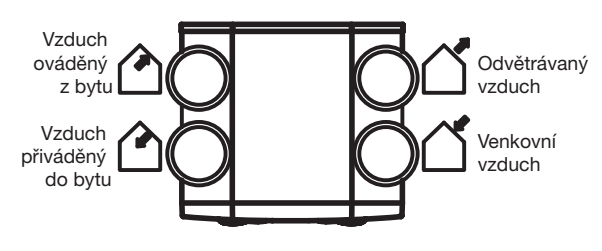

ComfoD 350 - LEFT (levá verze)

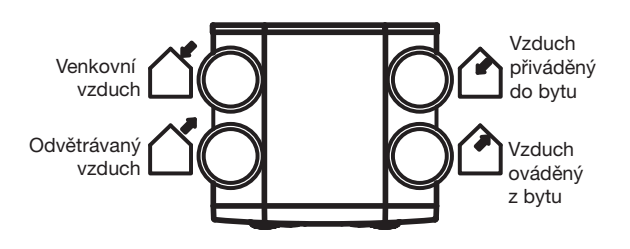

ComfoD 350 - RIGHT (pravá verze)

#### 3.6.3 Připojení pro odtok kondenzátu

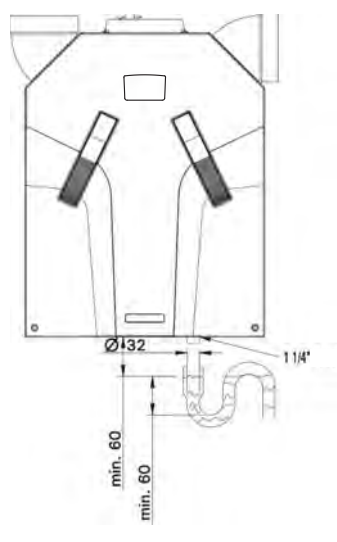

ComfoD 350 - LEFT (levá verze)

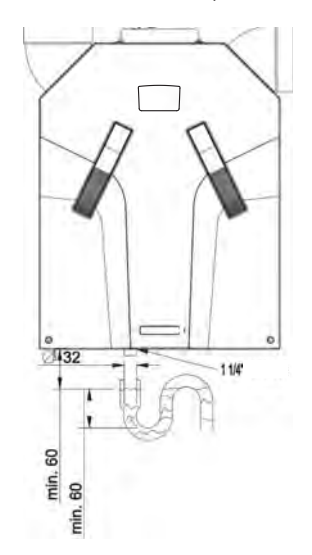

ComfoD 350 - RIGHT (pravá verze)

#### *Standardní výměník tepla*

Teplý odsávaný vzduch je chlazen venkovním vzduchem ve výměníku tepla. To způsobuje, že se vlhkost z vnitřního vzduchu ve výměníku tepla sráží. Konden-zát vzniklý ve výměníku tepla je veden k PVC odvodu kondenzátu.

Připojení pro odvod kondenzátu má vnější průměr 32 mm. Je umístěno pod jednotkou ComfoD.

- **Připojte** odvod kondenzátu, pomocí trubky či hadice, k vodnímu uzávěru (koleno tvaru U) domácího systému pro odpadní vodu.
- **Poloha** horního kraje vodního uzávěru musí být alespoň 40 mm pod odvodem kondenzátu jednotky ComfoD.
- Ujistěte se, že vnější konec trubky či hadice vyúsťuje alespoň 60 mm pod úrovní vody.

*Zajistěte, aby byl vodní uzávěr připojený k domácímu systému pro odpadní vodu vždy plný vody. To zabrání tomu, aby jednotka ComfoD přisávala jakýkoliv nechtěný vzduch.*

#### *Entalpický výměník tepla*

Pokud je jednotka ComfoD vybavena entalpickým výměníkem, je vlhkost z vnitřního vzduchu přenášena do vnějšího vzduchu. V takovém případě nevzniká žádný kondenzát, který by bylo nutné z jednotky ComfoD odvádět. Proto není nutné instalovat odvod kondenzátu, pokud je osazen entalpický výměník.

#### 3.7 Uvedení jednotky Comfo**D do provozu**

Po instalaci je nutné jednotku ComfoD uvést do provozu.

Toto se provádí pomocí P nabídek na integrovaném digitálním panelu větrací jednotky. Tyto P nabídky je možné užít pro zadání různých nastavení (zvláště ventilační programy) pro ComfoD. Níže je uveden přehled dostupných P nabídek:

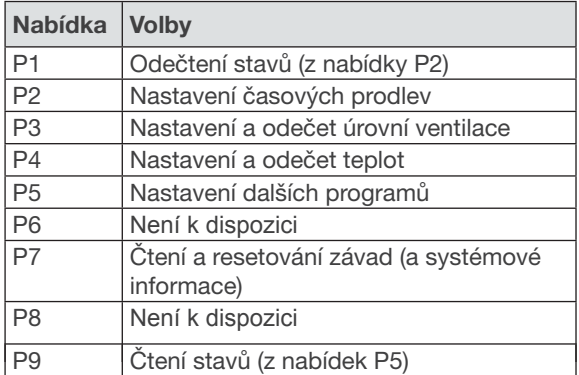

P nabídky P1, P2 a P9 je přístupné pro uživatele, a to zvláště pro čtení stavů a nastavení časových prodlev. Zbývající P nabídky P3 až P8 může užívat **pouze** instalační technik.

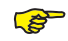

*Ventil obtoku jednotky ComfoD nebude funkční první 4 minuty po výpadku proudu, pokud není aktivován daný programový režim.*

*Nabídky s linkou u minimální a maximální hodnoty jsou nabídky ke čtení.*

*Nabídka P3 Nastavení ventilačních programů*

|            |                                                                                            | Hodnoty ventilačních programů |                |                         |
|------------|--------------------------------------------------------------------------------------------|-------------------------------|----------------|-------------------------|
| Podnabídka | <b>Popis</b>                                                                               | <b>Minimum</b>                | <b>Maximum</b> | Generální<br>resetování |
| P30        | Není k dispozici                                                                           |                               |                |                         |
| P31        | Nastavení kapacity (v %)<br>ventilátoru odváděného vzduchu v nízké POLOZE<br>$-LOW$ .      | 16%                           | 98%            | nL / HL<br>35%/40%      |
| P32        | Nastavení kapacity (v %)<br>ventilátoru odváděného vzduchu ve střepní POLOZE<br>- MEDIUM.  | 17%                           | 99%            | nL / HL<br>50% / 70%    |
| P33        | Nastavení kapacity (v %)<br>ventilátoru odváděného vzduchu ve vysoké poloze<br>$- HIGH.$   | 18%                           | 100%           | nL / HL<br>70%/90%      |
| P34        | Není k dispozici                                                                           |                               |                |                         |
| P35        | Nastavení kapacity (v %)<br>ventilátoru přiváděného vzduchu v nízké POLOZE<br>$-LOW.$      | 16%                           | 98%            | nL / HL<br>35%/40%      |
| P36        | Nastavení kapacity (v %)<br>ventilátoru přiváděného vzduchu ve střepní POLOZE<br>- MEDIUM. | 17%                           | 99%            | nL / HL<br>50%/70%      |
| P37        | Nastavení kapacity (v %)<br>ventilátoru přiváděného vzduchu ve vysoké POLOZE<br>$- HIGH.$  | 18%                           | 100%           | nL / HL<br>70% / 90%    |
| P38        | Aktuální kapacita (v %)<br>ventilátoru odváděného vzduchu                                  | $\overline{\phantom{0}}$      |                | Aktuální %              |
| P39        | Aktuální kapacita (v %)<br>ventilátoru přiváděného vzduchu                                 |                               |                | Aktuální %              |

## *Nabídka P4 Čtení teplot*

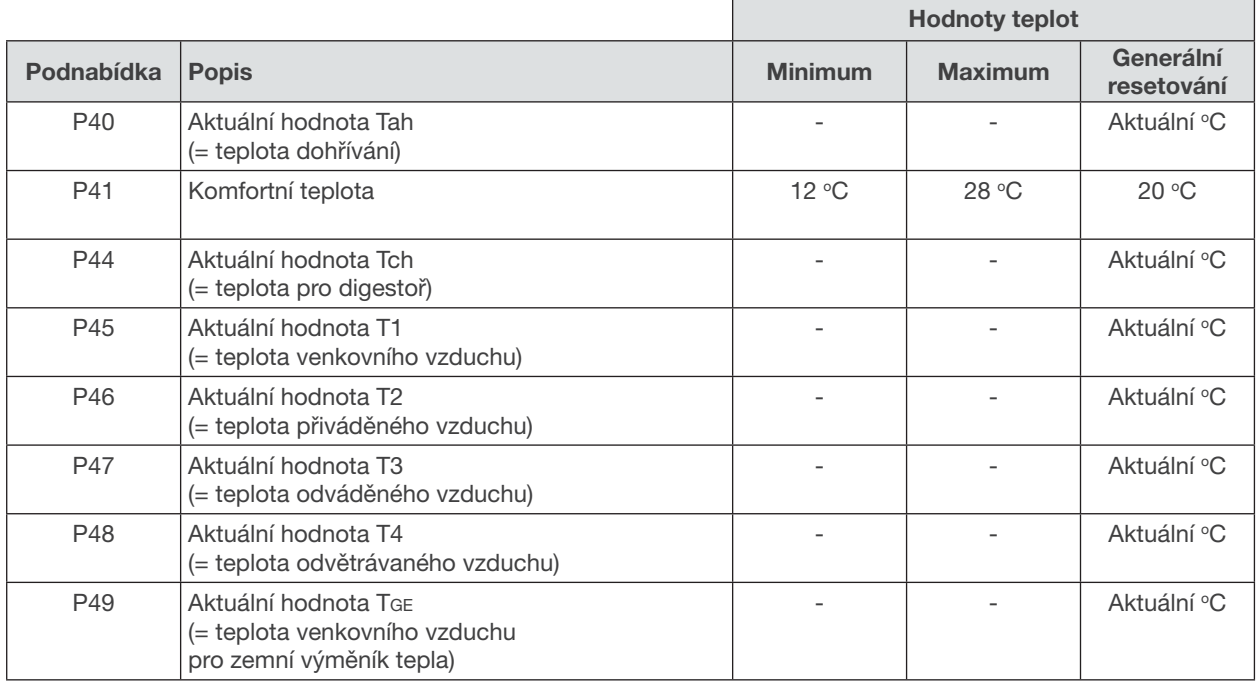

## *Nabídka P5 Nastavení dodatečných programů*

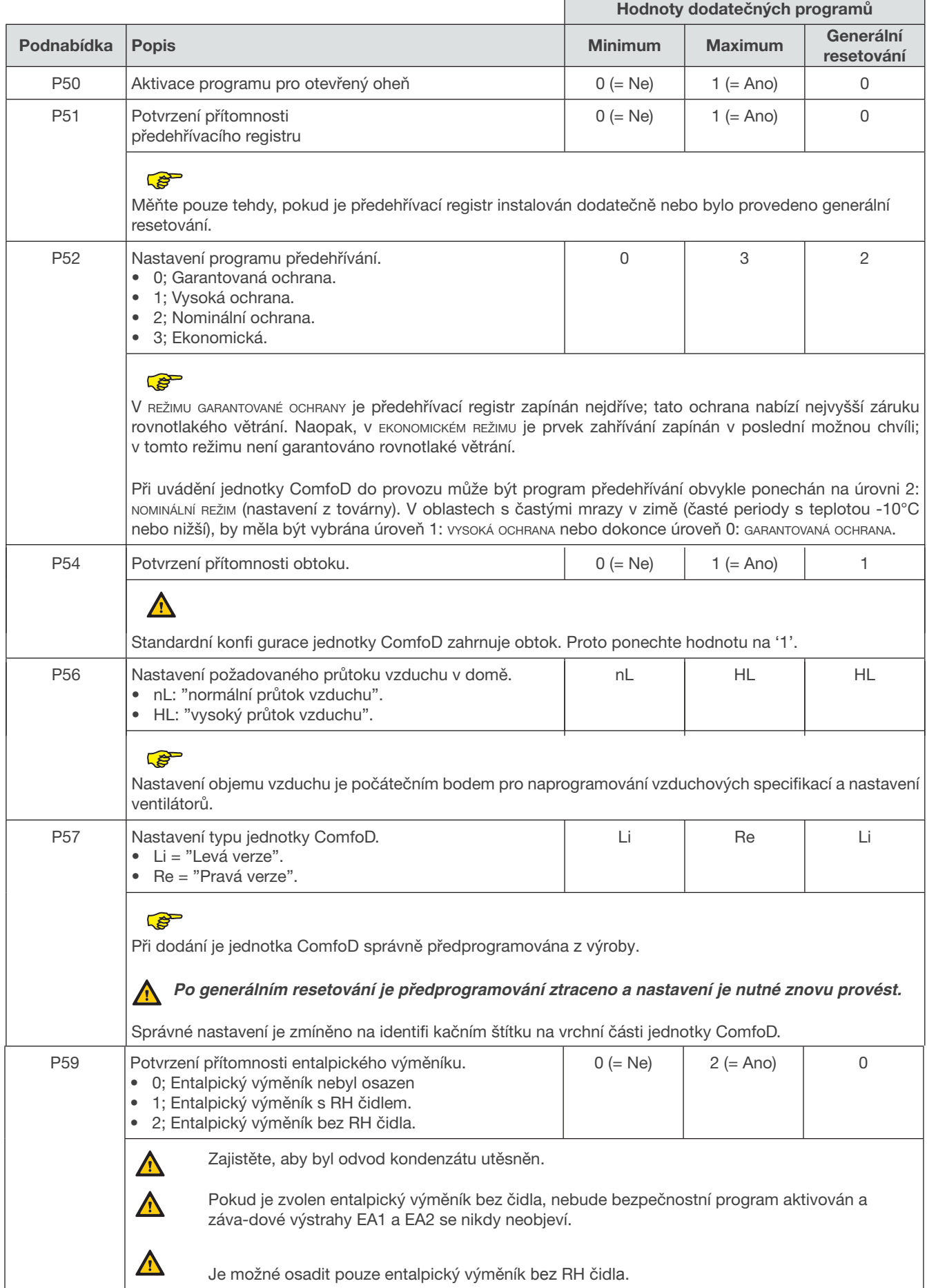

 $\blacksquare$ 

Podnabídka P53, P55 a P 58 není k dispozici

Nabídka P6 není k dispozici

## **Nabídka P7 Čtení závad (a systémové informace)**

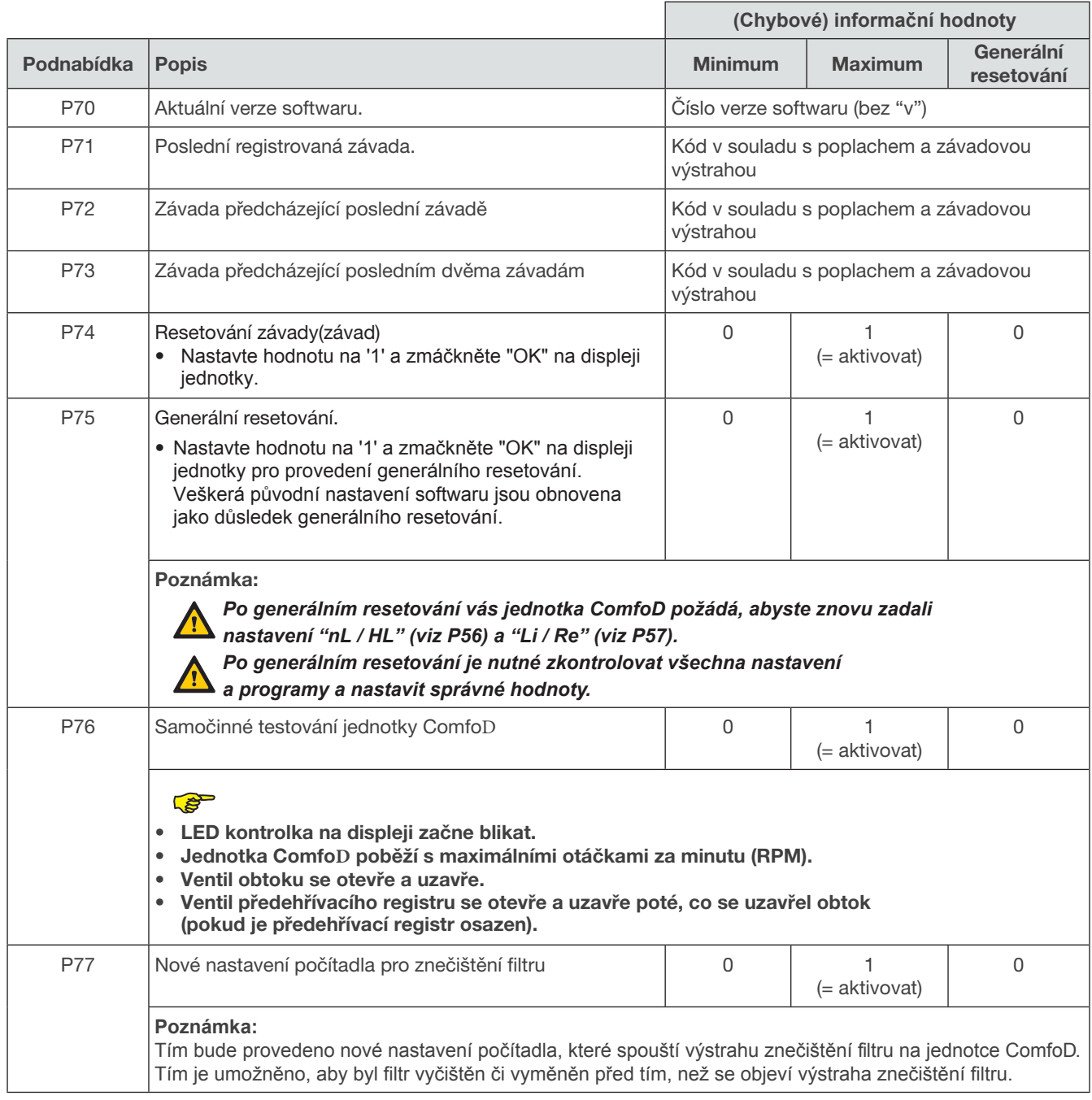

Nabídka P8 není k dispozici

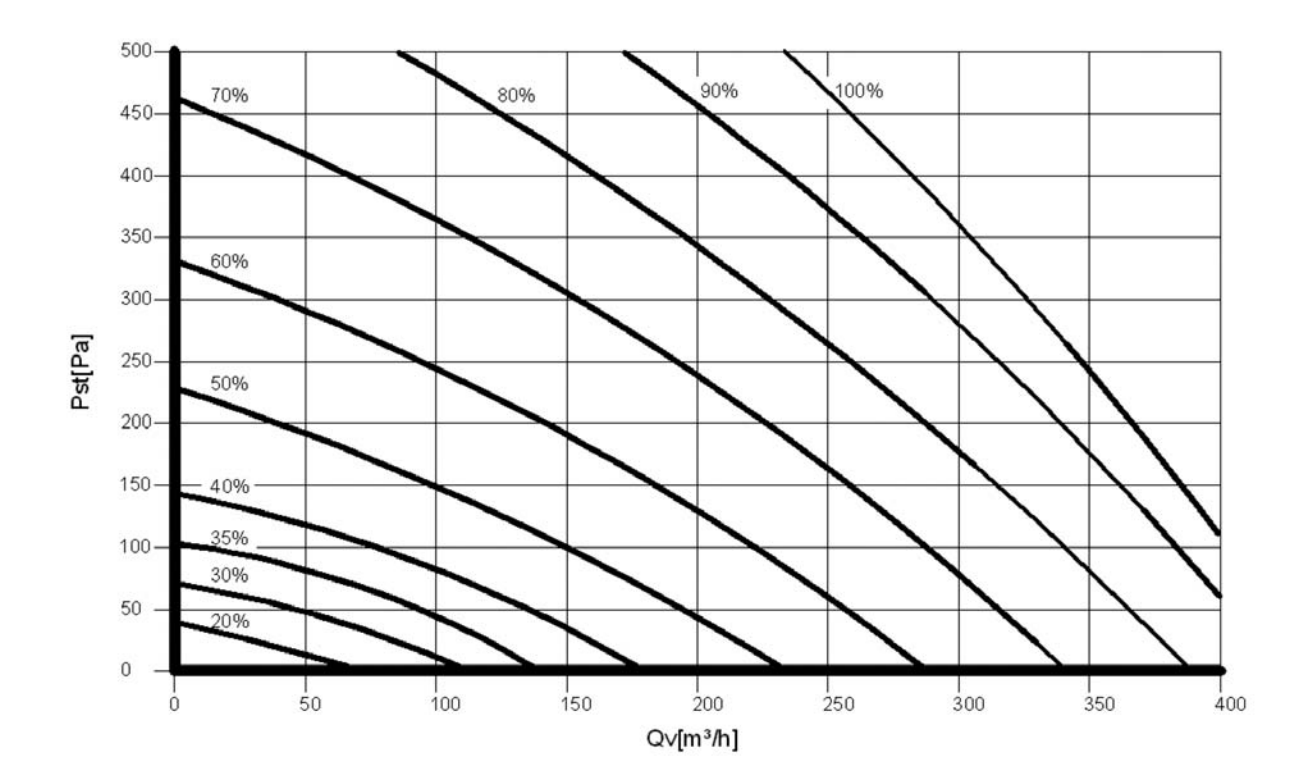

To je možné provést pomocí výše uvedených specifi kací vzduchu pro jednotku ComfoD.

#### Standardní nastavení jednotky ComfoD nL jsou:

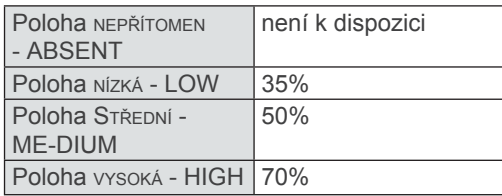

Standardní nastavení jednotky ComfoD HL jsou:

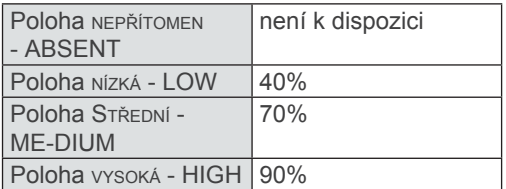

Při programování jednotky ComfoD se držte tohoto postupu (po instalaci):

- 1. Nastavte jednotku ComfoD do programovacího režimu:
	- Stiskněte MENU, po dobu 3 vteřin držte současně tlačítka s šipkou nahoru a dolu. Poté bude umožněn přístup do menu P3 - P8.
- *V programovacím režimu jsou ventil obtoku a ventil předehřívacího registru vždy zavřeny. Po 30 minutách jednotka ComfoD automaticky ukončí programovací režim.*
	- 2. Zavřete všechna okna a vnější dveře.<br>3. Zavřete všechny vnitřní dveře.
	- Zavřete všechny vnitřní dveře.
	- 4. Zkontrolujte že byla provedena opatření ohledně otvorů pro proudění.

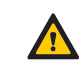

#### *Velikost otvorů pro proudění musí být alespoň 12 cm<sup>2</sup> na l/s.*

- 5. Zkontrolujte zda oba ventilátory fungují ve třech rychlostních nastaveních.
- 6. Přepněte jednotku ComfoD na vysokou rychlost.
- 7. Instalujte všechny ventily a nastavte ventily podle daných nastavení či stejně jako jsou instalovány v referenčním domě.

Pokud nejsou známá žádná data:

- Instalujte ventily a **otevřete** je co nejvíce.
- Změřte vzduchové průtoky; počínaje přiváděným vzduchem až po odváděný vzduch.
- Pokud se změřené vzduchové průtoky liší od nominálních vzduchových průtoků o více než +/-10% a většina těchto odchylek je kladná, **zajistěte,** aby všechny odchylky byly kladné. Pokud je většina odchylek záporná, **zajistěte,** aby všechny odchylky byly záporné. **Zajistěte,** aby jeden ventil přiváděného a jeden ventil odváděného vzduchu byly stále plně otevřené.
- 8. Změňte nastavení ventilátoru v P nabídkách P30 až P37 digitálního panelu.
	- Zvolte nejnižší možné nastavení kvůli šetření energií.
	- Zajistěte aby poměry mezi nízkým, středním a vysokým zůstaly rovnoměrné.

#### *Užijte diagram vzduchových specifikací jednotky ComfoD pro nastavení ventilátorů.*

- 9. V případě že se aktuálně nastavené vzduchové objemy stále liší: Seřiďte opakovaně ventily.
- 10. Zkontrolujte celou instalaci ještě jednou poté, co byly nastaveny všechny ventily.
- 11. Přepněte ComfoD (zpět) do ventilační polohy 2.

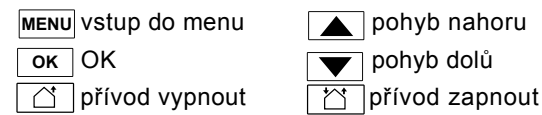

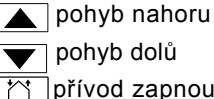

(zelená led ) (zelená led)

 $\boxed{1}$ komfortní teplota

#### Zobrazení na displeji

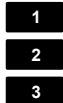

Stupeň výkonu 1 (LOW) Stupeň výkonu 2 (MEDIUM)

Stupeň výkonu 3 (HIGH)

Symbol menu **X X**

Chybový kód (bliká) **X X**

**•** Bypass aktivní

#### **3.9 Údržba prováděná instalačním technikem**

Následující údržbu musí provádět instalační technik:

- Prohlídka a (pokud je to nutné) vyčištění výměníku tepla;
- Prohlídka a (pokud je to nutné) vyčištění ventilátorů;
- Prohlídka a (pokud je to nutné) vyčištění fi ltru předehřívacího registru (pokud je předehřívací registr osazen).

Výstižné vysvětlení těchto činností údržby je obsaženo v následujících odstavcích.

#### *Zkontrolujte odtok kondenzátu jednou za 2 roky.*

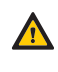

*Neprovedení (periodické) údržby na jednotce ComfoD nezvratně snižuje výkonnost ventilačního systému.*

#### **3.9.1 Inspekce a čištění výměníku tepla**

#### **Zkontrolujte výměník tepla jednou za 2 roky.**

- 1. Odpojte zdroj energie (A) pro řístupňový přepínač<br>2. Sejměte páčky (B) z jednotky ComfoD
- 2. Sejměte páčky (B) z jednotky ComfoD
- 3. Vyjměte filtry z jednotky ComfoD
- 4. Uvolněte přední panel odšroubováním šroubů (C).
- 5. Vysuňte přední panel směrem nahoru a **sundejte** přední panel z jednotky ComfoD.
	- 6. Uvolněte krycí panel odšroubováním šroubů (D).
	- 7. Sundeite krycí panel.

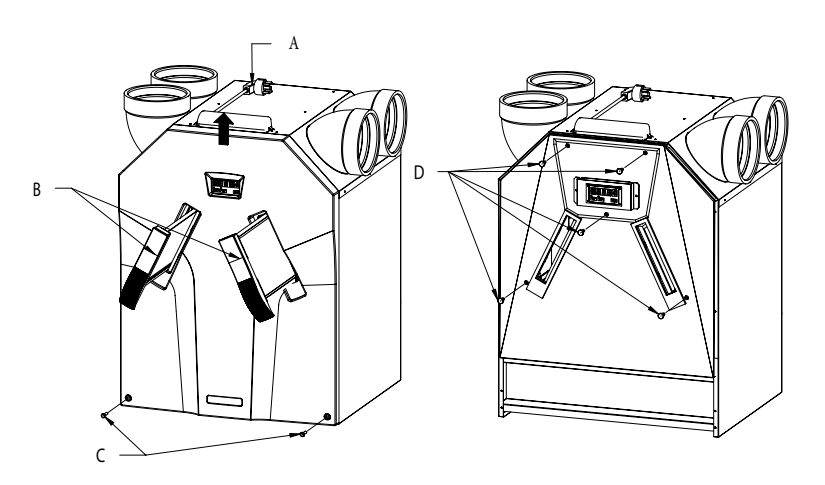

*Když znovu skládáte přední kryt, musí být spodní část nejprve vložena za vyvýšený okraj, aby bylo zajištěno dobré těsnění.*

#### *ComfoD – Levá verze*

- 8. Zatáhněte za třmen (E) kvůli vyjmutí výměníku bla a žlábku pro svod kondenzátu (F).
- 9. Odstraňte potrubí obtoku (G) v **levé** verzi jednotky ComfoD.

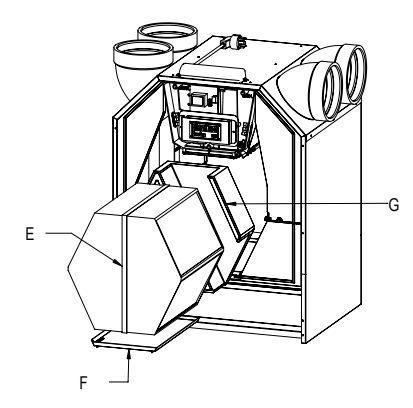

#### *ComfoD – Pravá verze*

- 8. Odstraňte potrubí obtoku (G) v **pravé** verzi jednotky ComfoD.
- 9. Zatáhněte za třmen (E) kvůli vyjmutí výměníku tepla a žlábku pro svod kondenzátu (F).

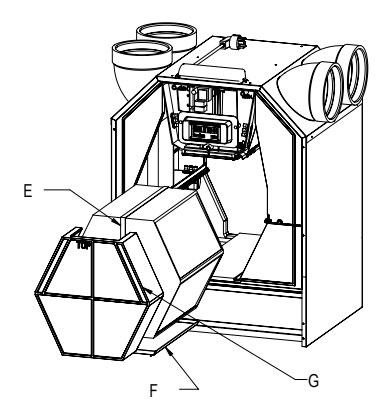

10. Vyjměte výměník tepla ze žlábku pro svod kondenzátu (F).

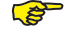

#### *Výměník tepla může obsahovat zbytkovou vodu!*

#### *Při opětovném skládání žlábku pro svod kondenzátu musí být otvory žlábku na straně odtoku kondenzátu.*

- 11. Prohlídka a pokud je to nutné vyčištění výměníku tepla;
	- Užijte jemný kartáč pro očištění lamel. Užijte
	- vysavač nebo vzduchovou pistoli (niko liv
	- vysoký tlak) pro odstranění špíny a prachu.

*Vždy čistěte proti směru proudění vzduchu. Díky tomu nebude docházet k ulpívání špíny ve výměníku tepla.*

Způsob čištění:

- a. Ponořte výměník několikrát do horké vody (max.  $40\degree C$ ).
- b. Vypláchněte výměník čistou horkou vodou z kohoutku (max. 40 °C).
- c. Sevřete výměník mezi oběma rukami (na straně barevných ploch) a vytřeste vodu z výměníku.

#### *Neužívejte agresivní čistidla nebo rozpouštědla.*

*Vyžadují-li ventilátory jednotky nebo filtr předehřívacího registru rovněž údržbu, proveďte ji.*

> 12. Pokud již údržby není potřeba, instalujte všechny díly v obráceném pořadí, znovu připojte zdroj napájení a proveďte samočinný test v souladu s nabídkou P76.

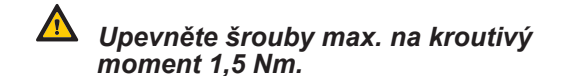

#### **3.9.2 Inspekce a čištění ventilátorů**

#### **Zkontrolujte ventilátory jednou za 2 roky.**

- 1. Vyjměte výměník tepla podle instrukcí v kapitole o údržbě týkající se výměníku.
- 2. Odstraňte ovládací panel s displejem v přední části panelu desky řídicího obvodu tak, že odšroubujete dva příslušné šrouby.
- 3. Uvolněte konektory a uzemňovací drát na panelu desky řídicího obvodu a kompletně vyjměte kabely včetně dvou průchodek (K).
- 4. Odstraňte celé rolovací pouzdro (L) stisknutím západkových úchytů a ventilátor opatně vyjměte.
	- Užijte jemný kartáč pro očištění oběžných kol ventilátorů.
	- Užijte vysavač pro odstranění prachu.

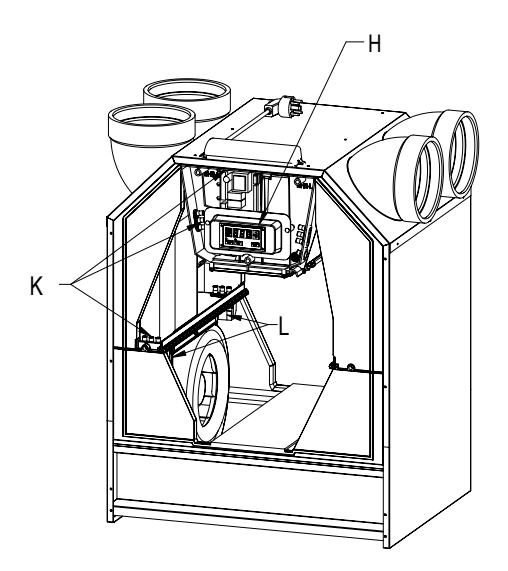

*Nepoško**te oběžná kola ventilátoru ani teplotní čidla.*

#### *Pokud fi ltr předehřívacího registru rovněž potřebuje údržbu, ještě výměník tepla znovu neinstalujte.*

8. Pokud již údržby není potřeba, instalujte všechny díly v obráceném pořadí, znovu připojte zdroj napájení a proveďte samočinný test v souladu s nabídkou P76.

#### **3.9.3 Inspekce a čištění fi ltru předehřívacího registru**

#### *Očistěte fi ltr předehřívacího registru (pokud je osazen) jednou za 4 roky.*

- 1. Vyjměte výměník tepla podle instrukcí v kapitole o údržbě týkající se výměníku.
- 2. Odstraňte ovládací panel s displejem v přední části panelu desky řídicího obvodu tak, že odšroubujete dva příslušné šrouby.
- 3. Uvolněte konektory a uzemňovací drát na panelu desky řídicího obvodu a kompletně vyjměte kabely včetně dvou průchodek.
- 4. Vyjměte kabel předehřevu z panelu desky řídicího obvodu.
- 5. Odstraňte základnu předehřívacího registru.
	- Základna je osazena v elektronickém nosiči

se čtyřmi zacvakávacími spoji. Dva zacvakávací spoje jsou umístěné vepředu (viditelné) a dva vzadu (nejsou viditelné).

- 6. Proveďte kontrolu a pokud je to nutné vyčištění filtru předehřívacího registru;
	- Filtr očistěte kartáčem.
	- Odstraňte všechny nánosy pomocí vlhkého hadru.
- 7. Instalujte všechny díly v obráceném pořadí.
- 8. Znovu připojte ovladač jednotky ComfoD ke zdroji energie.
- 9. Proveďte samočinný test v souladu s nabídkou P76.

#### **3.10 Závady**

Závady na jednotce ComfoD jsou hlášeny následovně:

• Na integrovaném displeji se zobrazí závadová výstraha

Cyhbové výstrahy se nemusí nutně objevit na integrovaném displeji ve všech případech, i když dojde k závadě (nebo problému). Podrobné vysvětlení obou typů závad (problémů) je uvedeno v následujících odstavcích.

#### **3.10.1 Závadové výstrahy na displeji**

V případě závady bude na digitálním panelu jednotky ComfoD zobrazen příslušný kód závady.

Níže je uveden přehled závad na digitálním panelu. V kapitole o odstraňování problémů je vysvětleno, jak tyto závady řešit.

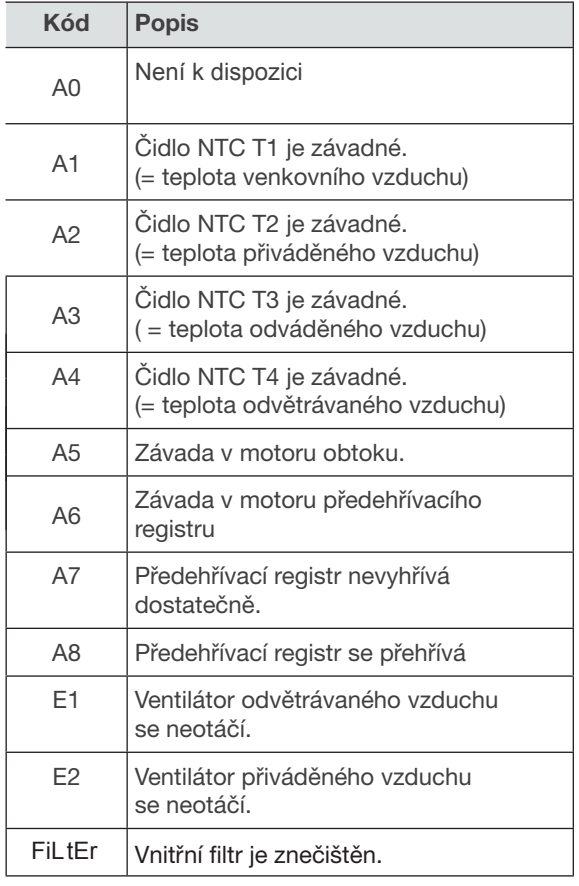

#### 3.10.2 Co dělat v případě závady / Odstraňování závad

 Níže uvádíme několik typů pro odstraňování závad ohledně závadových výstrah již dříve popsaných, které se mohou objevit na digitálním panelu v případě závady.

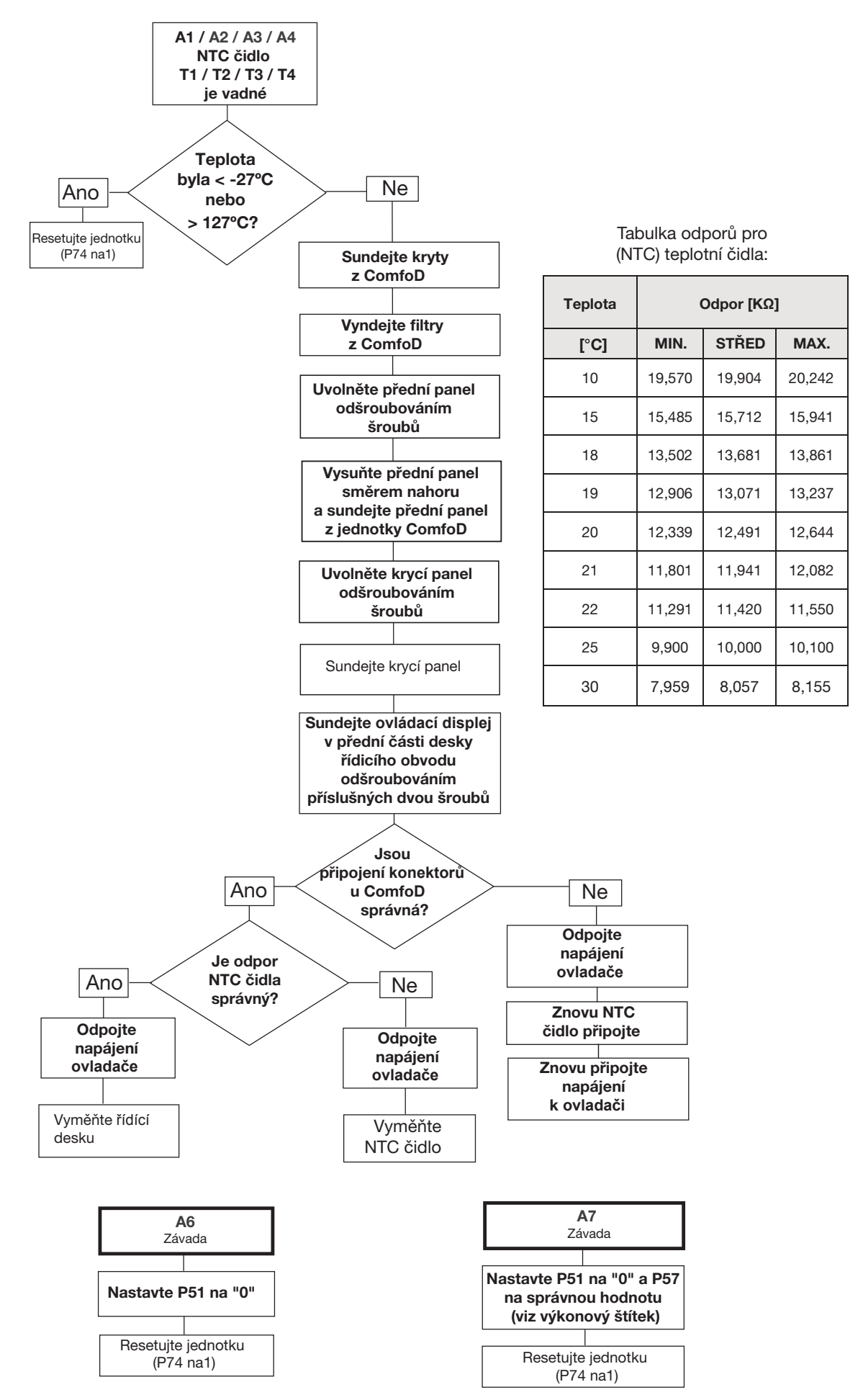

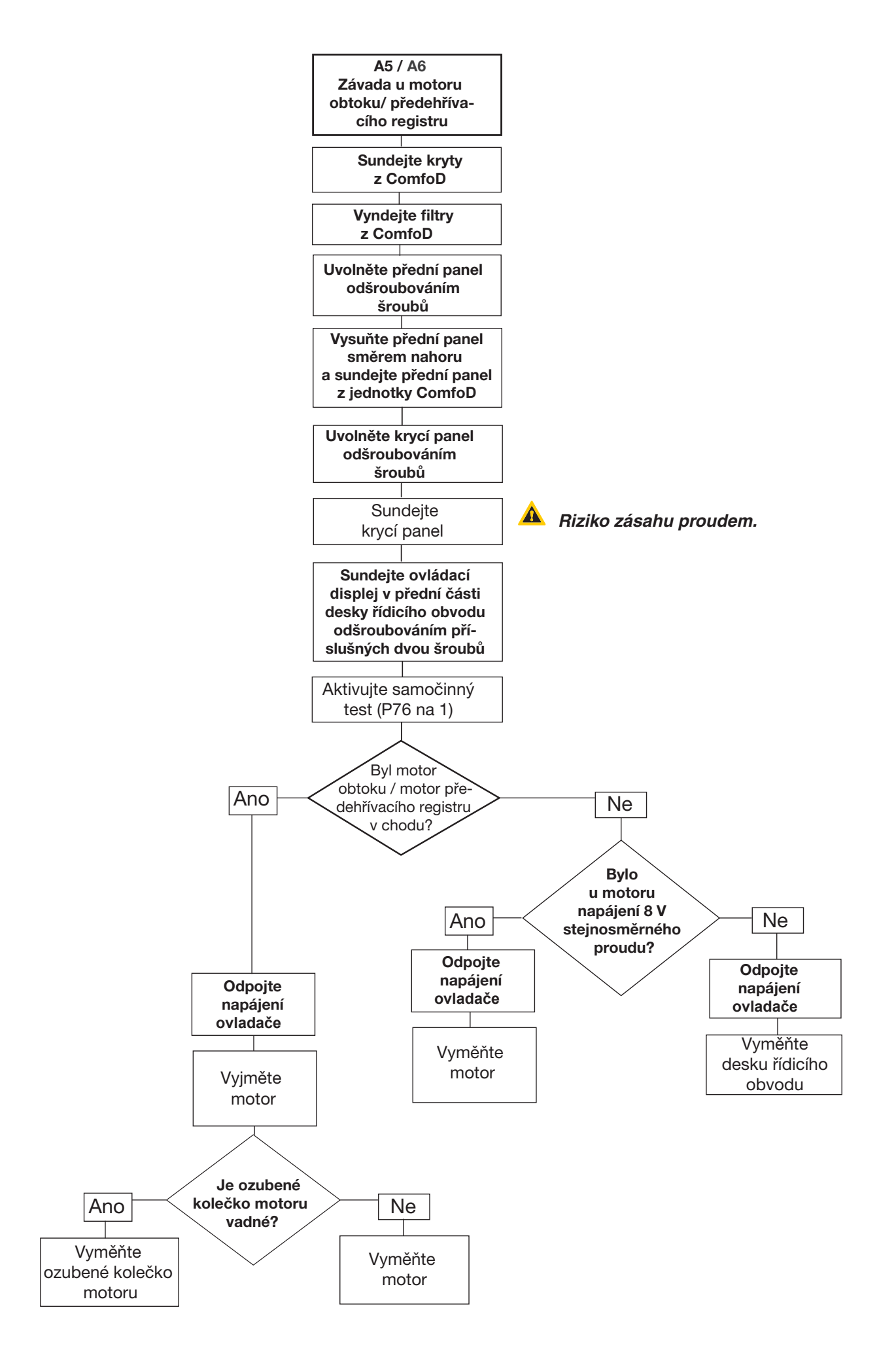

**kud je 3 minuty od zapnutí předehřívacího registru nárůst teploty T1 menší než 4ºC. To může nastat i tehdy, pokud předehřívacím registrem prochází příliš velké množství chladného vzduchu. V tom případě snižte průtok vzduchu a resetujte jednotku** 

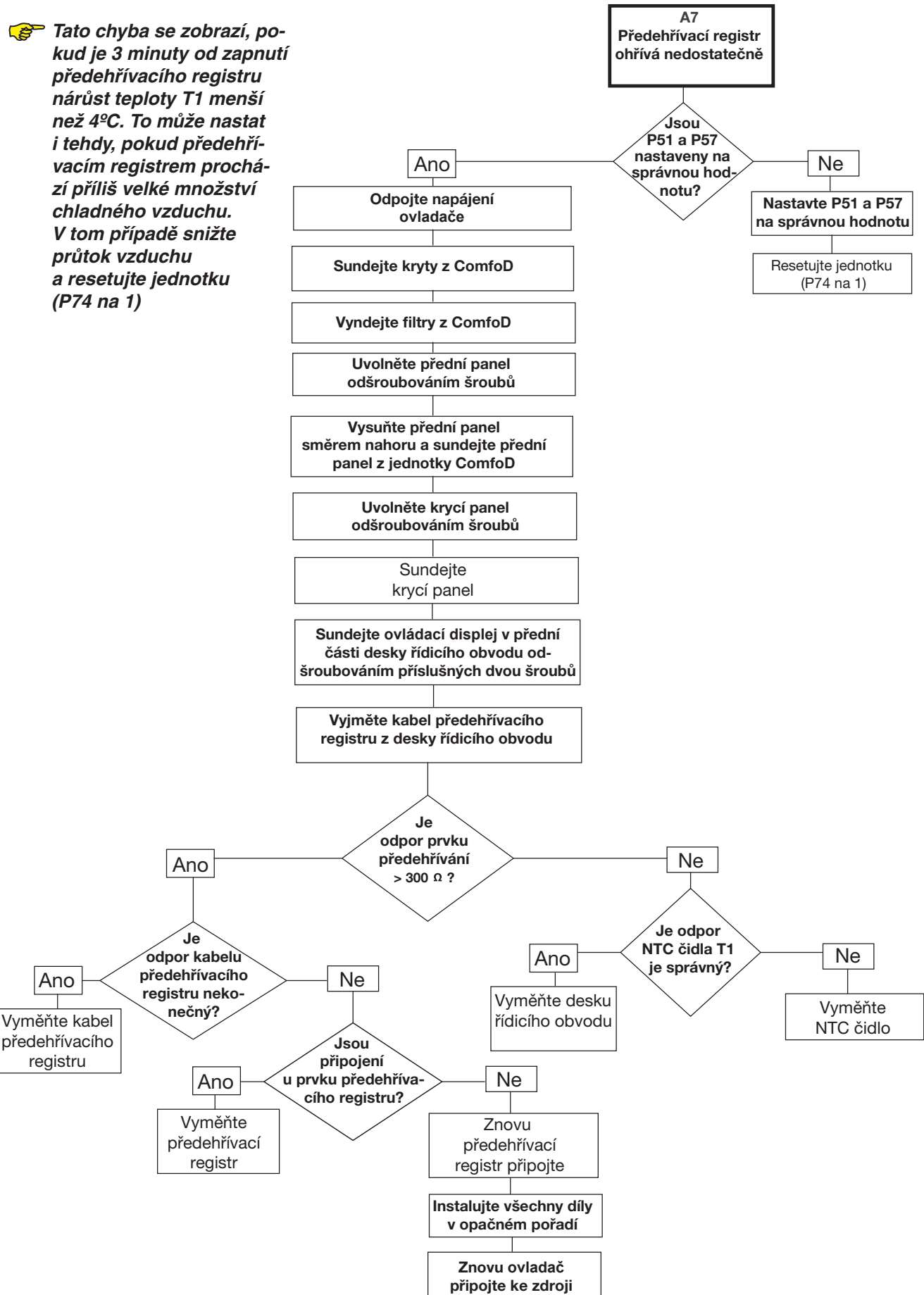

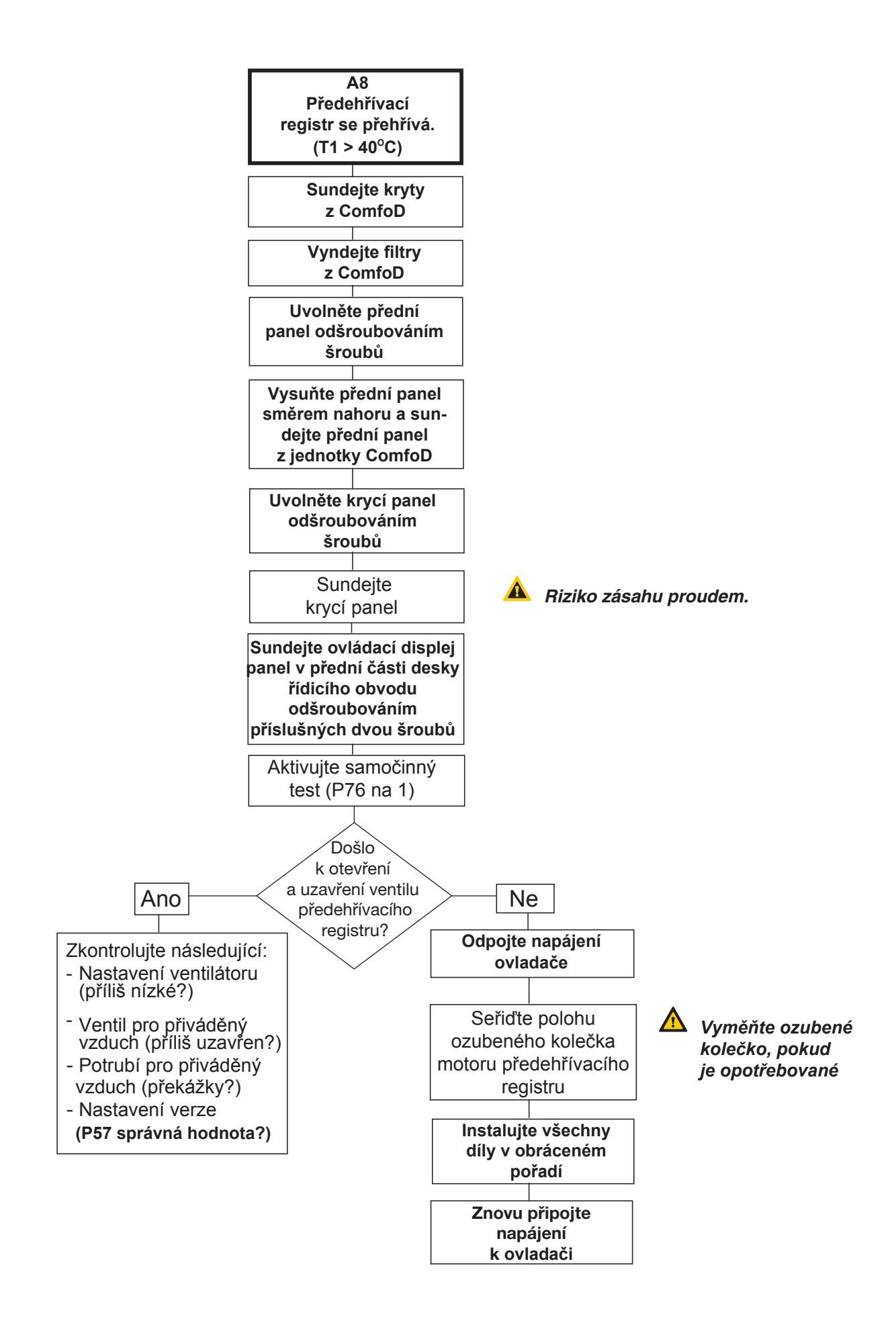

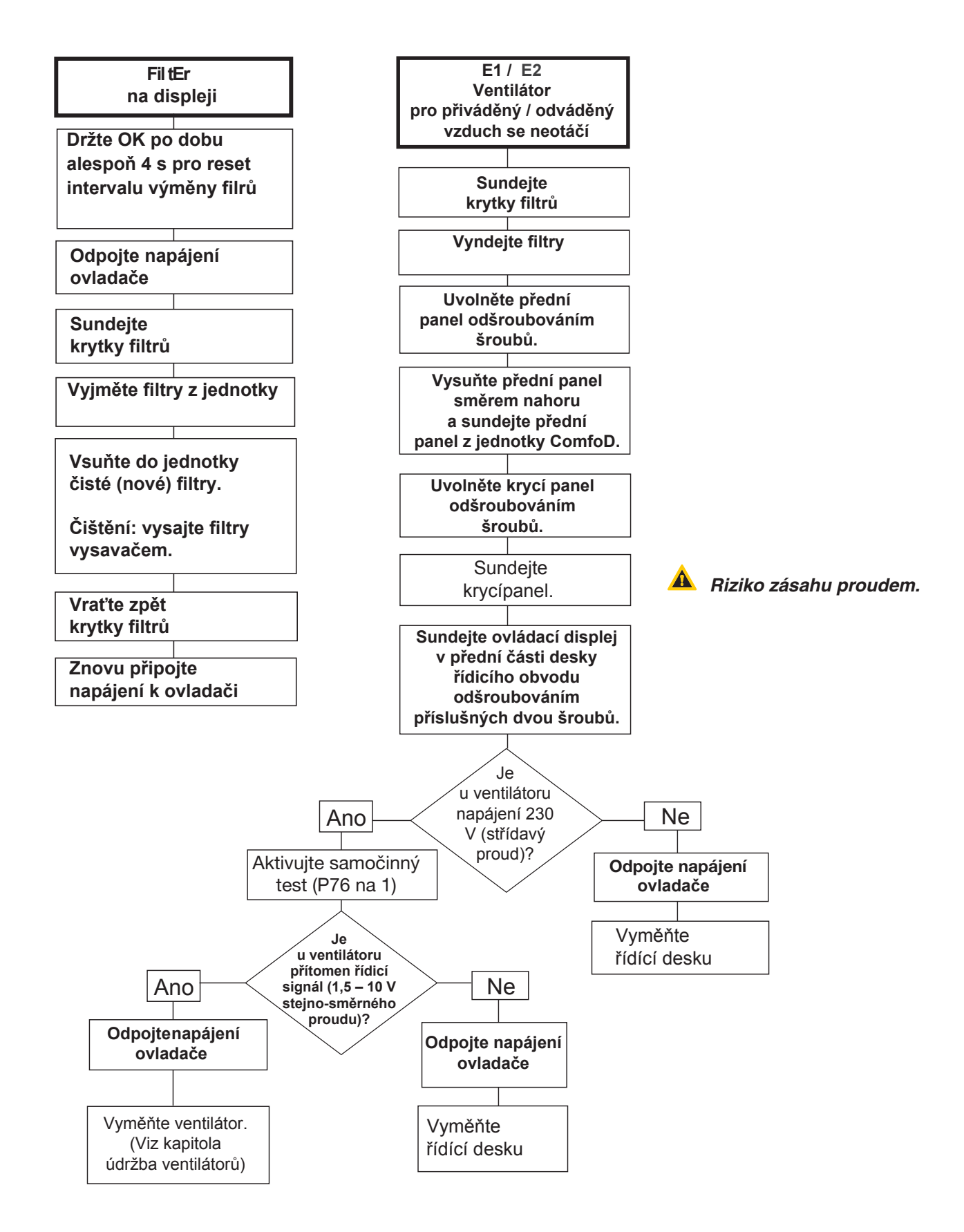

#### **3.10.3 Závady (nebo potíže) bez poplachů**

Přehled závad (nebo potíží) bez oznámení je uveden níže.

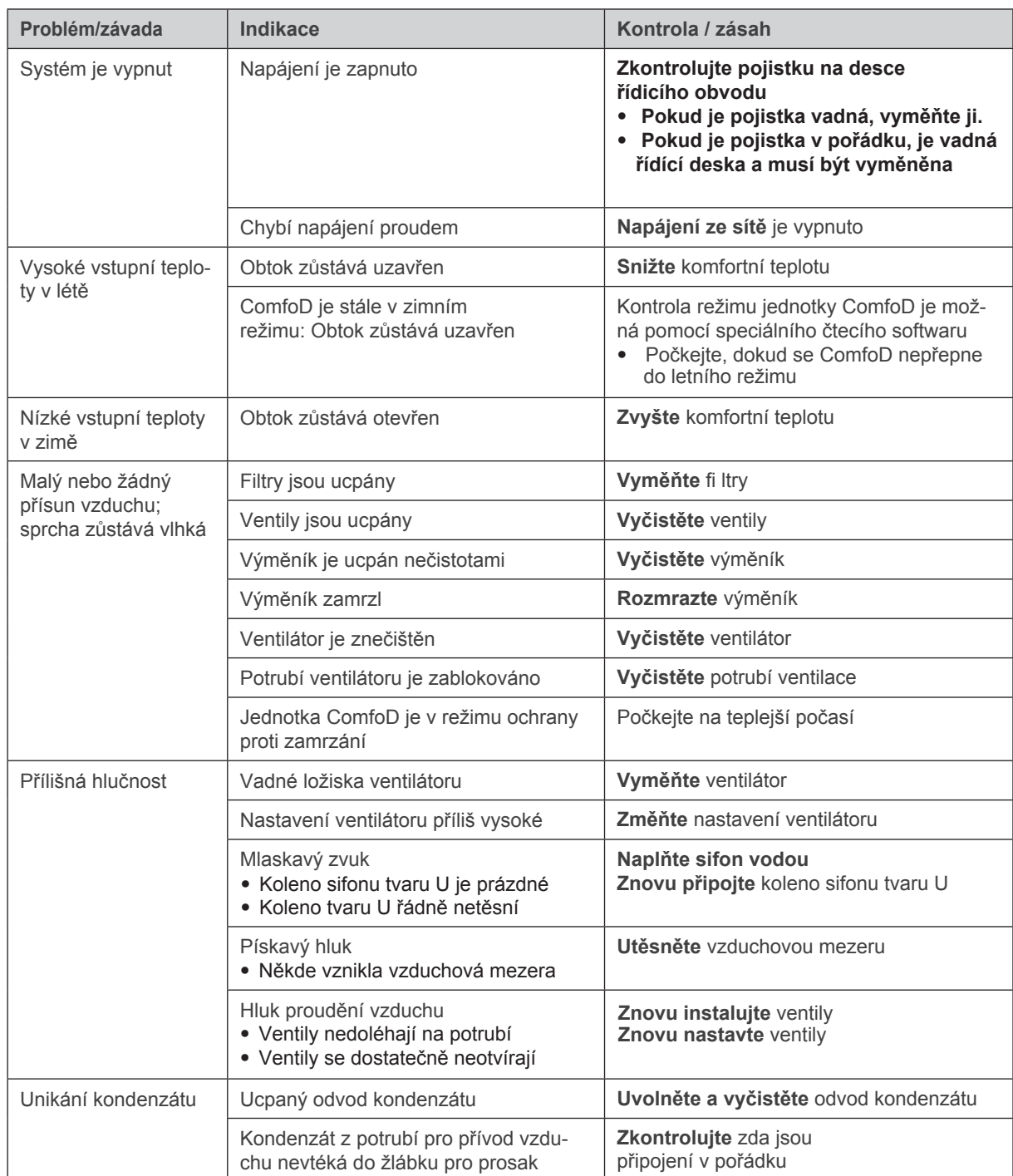

## 3.11 Servisní díly

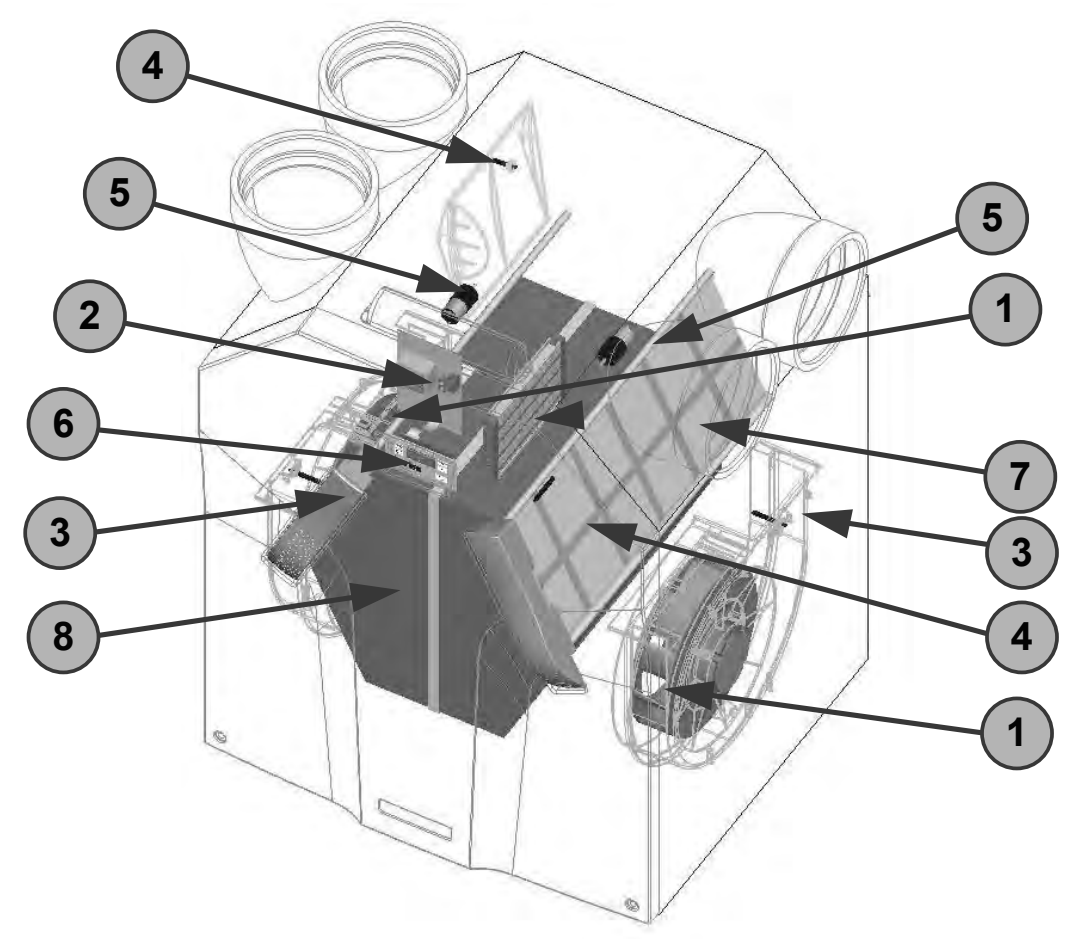

Následující tabulka obsahuje přehled náhradních dílů, které jsou k dispozici pro jednotku ComfoD.

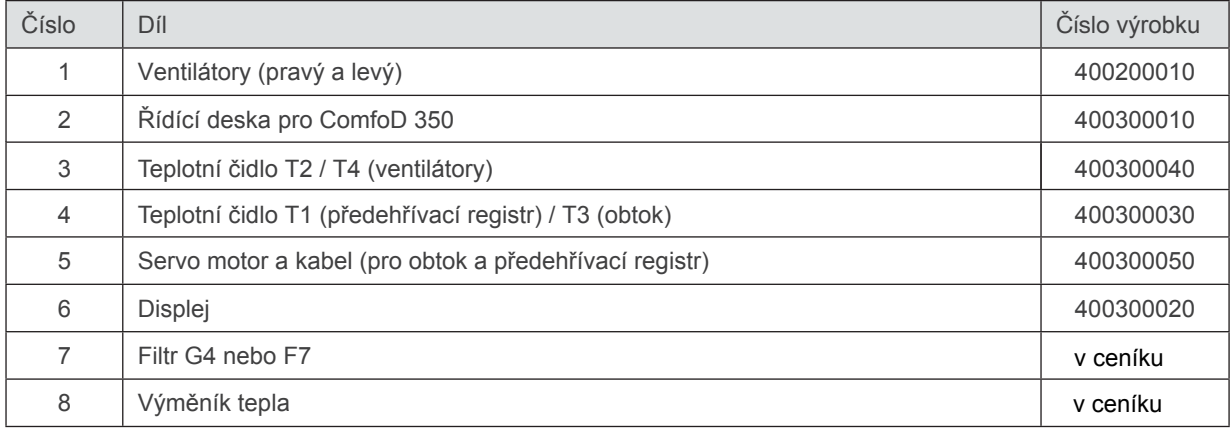

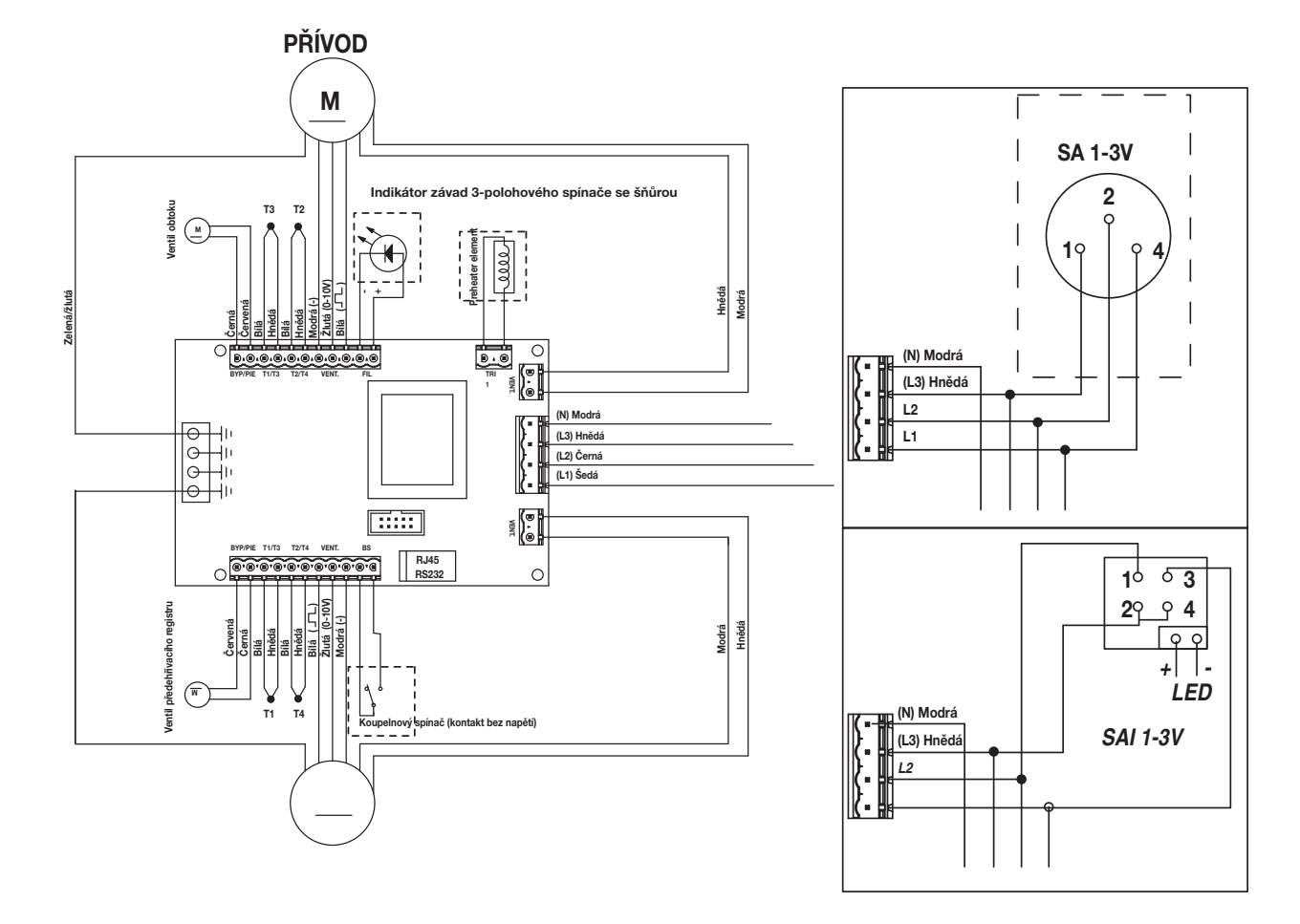

## **3.13 Schéma zapojení: ComfoD 350 R – PRAVÉ provedení**

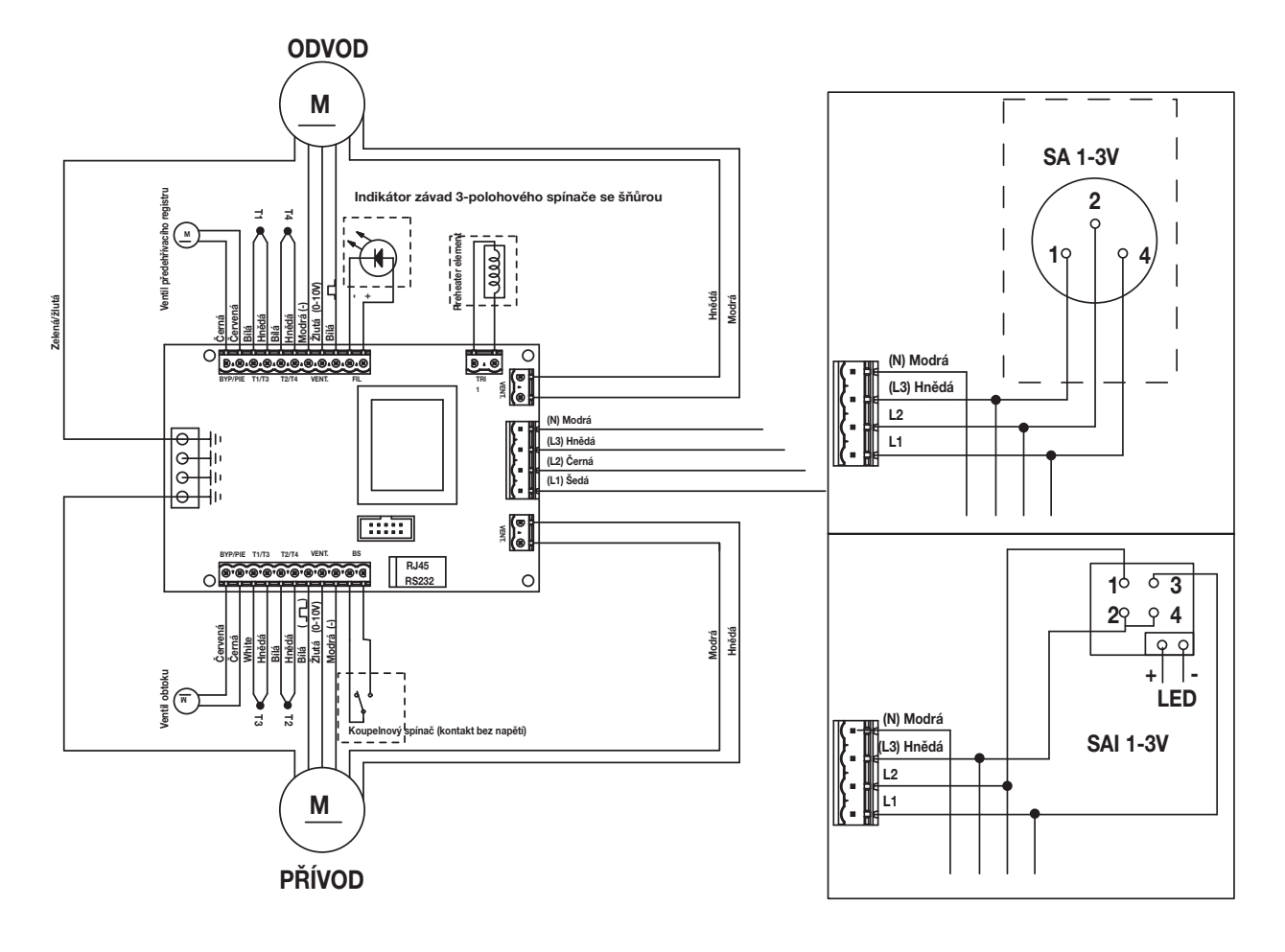

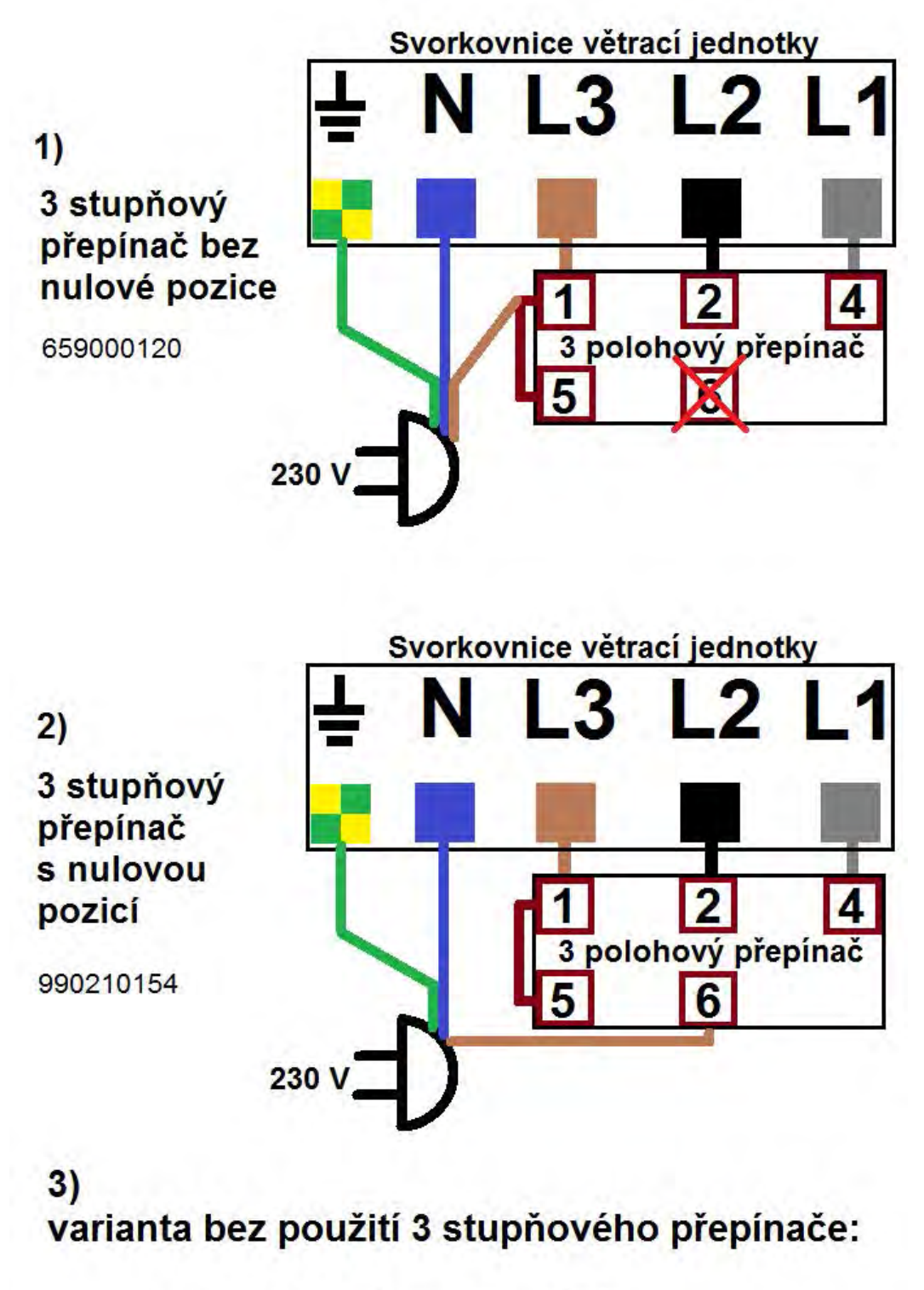

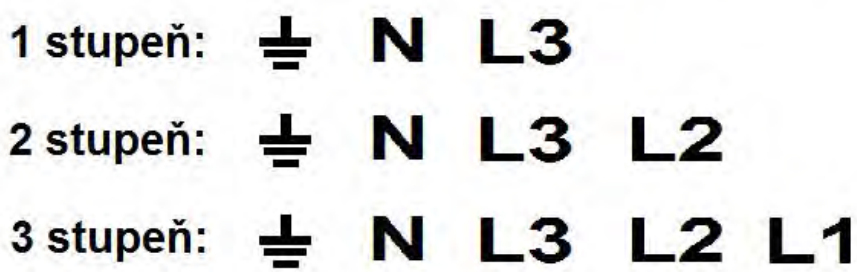

#### 3.1**5** Prohlášení o shodě EEC

Zehnder Group Nederland B.V. Lingenstraat 2 8028 PM Zwolle-NL Tel.: +31 (0)38-4296911 Fax: +31 (0)38-4225694 IČO Zwolle 05022293

#### Prohlášení o shodě EEC

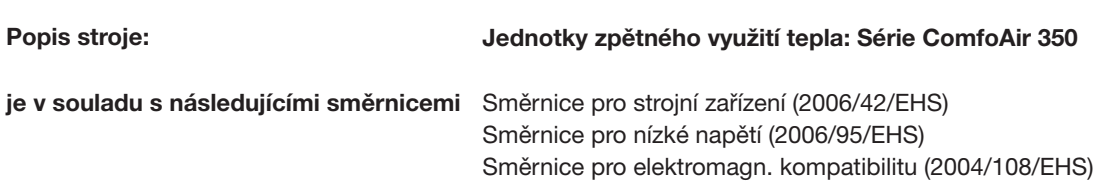

Zwolle, 5. ledna 2010 Zehnder Group Nederland B.V.

 $\overline{\mathscr{S}}$ 

O. Schulte, Výkonný ředitel

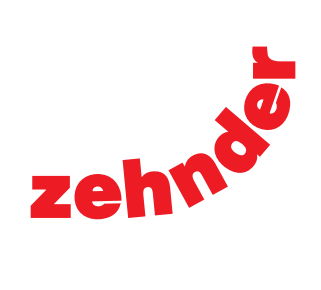

Zehnder Group Czech Republic s.r.o. Pionýrů 641 · 391 02 Sezimovo Ústí · Česká republika T +420 383 136 222 · M +420 731 414 443 info@zehnder.cz · www.zehnder.cz